# Altistart 22

# Soft start - soft stop unit

# **User manual**

09/2009

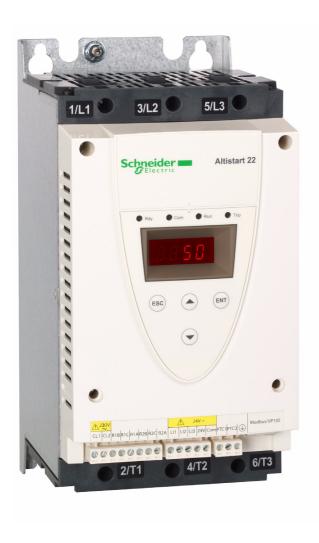

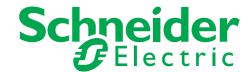

# Content

| Important Information                                                   | 4  |
|-------------------------------------------------------------------------|----|
| Before you begin                                                        | 5  |
| Documentation structure_                                                | 6  |
| Steps for setting up the soft starter (also refer to Quick Start guide) | 7  |
| Receiving and handling                                                  | 8  |
| Selection                                                               | 10 |
| Dimensions and weights                                                  | 14 |
| Mounting                                                                | 17 |
| Mounting - Fan option                                                   | 20 |
| Thermal protection                                                      | 22 |
| Wiring                                                                  | 26 |
| Wiring - power terminals                                                | 32 |
| Wiring - control terminals                                              | 35 |
| Wiring - in line connection - application diagram                       | 38 |
| Display terminal                                                        | 42 |
| Remote keypad display - option                                          | 44 |
| Programming                                                             | 45 |
| List of parameters                                                      | 48 |
| Parameter settings                                                      | 49 |
| Configuration menu (ConF)                                               | 50 |
| Settings menu (SEt)                                                     | 51 |
| Advanced adjustments menu (AdJ)                                         | 53 |
| Advanced settings menu (SEt2)                                           | 55 |
| Advanced protections menu (PrO)                                         | 56 |
| Advanced IO menu (IO)                                                   | 60 |
| Advanced communication menu (COP)                                       | 62 |
| Advanced monitoring menu (SUP)                                          | 63 |
| Utility menu (UtIL)                                                     | 64 |
| Command channel                                                         | 65 |
| Modbus Function                                                         | 68 |
| Connection to RS485 bus                                                 | 73 |
| Maintenance                                                             | 74 |
| Diagnostics / Troubleshooting                                           | 75 |
| Parameter Index and Modbus addresses                                    | 77 |
| Annex 1: UL508 schematics                                               | 82 |
| Annex 2: Short-circuit rating and branch circuit protection             | 84 |

### **Important Information**

#### NOTICE

Read these instructions carefully, and look at the equipment to become familiar with the device before trying to install, operate, or maintain it. The following special messages may appear throughout this documentation or on the equipment to warn of potential hazards or to call attention to information that clarifies or simplifies a procedure.

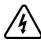

The addition of this symbol to a Danger or Warning safety label indicates that an electrical hazard exists, which will result in personal injury if the instructions are not followed.

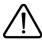

This is the safety alert symbol. It is used to alert you to potential personal injury hazards. Obey all safety messages that follow this symbol to avoid possible injury or death.

### **A** DANGER

DANGER indicates an imminently hazardous situation, which, if not avoided, will result in death or serious injury.

### WARNING

**WARNING** indicates a potentially hazardous situation, which, if not avoided, **can result** in death, serious injury or equipment damage.

# **A** CAUTION

**CAUTION** indicates a potentially hazardous situation, which, if not avoided, **can result** in injury or equipment damage.

### **CAUTION**

**CAUTION,** used without the safety alert symbol, indicates a potentially hazardous situation which, if not avoided, can result in equipment damage.

#### PLEASE NOTE

Electrical equipment should be installed, operated, serviced, and maintained only by qualified personnel. No responsibility is assumed by Schneider Electric for any consequences arising out of the use of this product.

© 2009 Schneider Electric. All Rights Reserved.

### Before you begin

Read and understand these instructions before performing any procedure with this soft starter.

### A A DANGER

#### HAZARD OF ELECTRIC SHOCK, EXPLOSION, OR ARC FLASH

- Read and understand this manual before installing or operating the Altistart 22. Installation, adjustment, repair, and maintenance
  must be performed by qualified personnel.
- The user is responsible for compliance with all international and national electrical code requirements with respect to grounding of all equipment.
- Many parts of this soft starter, including the printed circuit boards, operate at the line voltage. DO NOT TOUCH. Use only electrically
  insulated tools.
- · DO NOT touch unshielded components or terminal strip screw connections with voltage present.
- · Before servicing the soft starter:
  - Disconnect all power, including external control power that may be present.
  - Place a "DO NOT TURN ON" label on all power disconnects.
  - Lock all power disconnects in the open position.
- · Install and close all covers before applying power or starting and stopping the soft starter.

Failure to follow these instructions will result in death or serious injury.

### **A DANGER**

#### UNINTENDED EQUIPMENT OPERATION

- Read and understand this manual before installing or operating the Altistart 22.
- · Any changes made to the parameter settings must be performed by qualified personnel.

Failure to follow these instructions will result in death or serious injury.

### **A WARNING**

#### DAMAGED SOFT STARTER EQUIPMENT

Do not operate or install any soft starter or soft starter accessory that appears damaged.

Failure to follow these instructions can result in death, serious injury, or equipment damage.

## **A** WARNING

#### LOSS OF CONTROL

- · The designer of any control scheme must
  - consider the potential failure modes of control paths and, for certain critical control functions,
  - provide a means to achieve a safe state during and after a path failure.

Examples of critical control functions are emergency stop and overtravel stop.

- Separate or redundant control paths must be provided for critical control functions.
- System control paths may include communication links. Consideration must be given to the implications of unanticipated transmission delays or failures of the link. (1)
- Each implementation of an ATS22 soft starter must be individually and thoroughly tested for proper operation before being placed into service.

Failure to follow these instructions can result in death, serious injury, or equipment damage.

(1) For additional information, refer to NEMA ICS 1.1 (latest edition), "Safety Guidelines for the Application, Installation, and Maintenance of Solid State Control".

### **Documentation structure**

The following Altistart 22 technical documents are available on the Schneider Electric website (www.schneider-electric.com) as well as on DVD-ROM (reference VW3A8200), coming out during the first half of 2010.

#### **User manual**

This manual describes how to install, commission, operate and program the soft starter.

### **Quick Start guide**

This document is delivered with the soft starter, and you can download it on www.schneider-electric.com.

### Steps for setting up the soft starter (also refer to Quick Start guide)

### 1. Receive and Inspect the soft starter

- ☐ Check that the soft starter reference on the nameplate is similar to the purchase order.
- ☐ Remove the Altistart 22 from packaging and check that it has not been damaged

Steps 1 to 4 are performed with the **power off**.

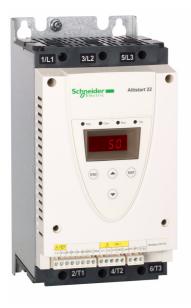

### 2. Check the line voltage compatibility

□ Check that the line voltage, and control voltage are compatible with the soft starter (pages 11 to 13).

### 3. Mount the soft starter vertically

☐ Mount the soft starter in accordance with the instructions in this document (page <u>17</u>).

### 4. Wire the soft starter (page 29)

- □ Connect the motor, ensuring that its connections correspond to the voltage.
- ☐ Connect the line supply, after making sure that the power is off.
- □ Check and Connect the control supply on CL1-CL2

### 5. Configure the soft starter

(page <u>45</u>)

- □ Power on control, and do not give a start command.
- □ Adjust **□** In line voltage.
- □ Adjust / n motor rated current.

### 6. Start

### Receiving and handling

#### Introduction

The ATS22 offers acceleration and deceleration control of standard three-phase asynchronous induction (squirrel cage) motors. The ATS22 controls the motor performance based on the motor torque rather than simple voltage or current based control. Advanced control algorithms are incorporated to help smooth rotation throughout the starting ramp and reducing mechanical instability at the end of starting. A digital keypad display is provided for soft starter setup and motor performance display.

The ATS22 is available in 15 current ratings from 17 to 590 A. ATS22 are rated for use from 208 to 600 V motors, and are self-adjusting for a 50 or 60 Hz supply frequency.

This user manual covers the technical characteristics, specifications, installation, wiring, programming, and troubleshooting of ATS22.

### **Terminology**

Some of the terms and acronyms used in this manual are defined in the table below:

| Term             | Definition                                                                                                    |
|------------------|----------------------------------------------------------------------------------------------------|
| Soft starter FLA | Soft starter Full Load Amps This value is on the soft starter nameplate IcL.  I c L: Soft starter rated current                                                                                                    |
| Motor FLA        | Motor Full Load Amps This value is on the motor nameplate. The current rating of an induction motor at rated speed and load. Soft starter in line connection: $I_n$ = rated current of the motor FLA. Soft starter inside delta connection: $I_n$ = rated current of the motor FLA / $\sqrt{3}$ . |
| OCPD             | Overcurrent protective device.                                                                                                    |

### **Receiving and Preliminary Inspection**

Before installing the ATS22 soft starter, read this manual and follow all precautions.

Before removing the ATS22 soft starter from its packing material, verify that the packing carton is not damaged from shipping. Damage to the packing carton usually indicates improper handling. If any damage is found, notify the carrier and your Schneider Electric representative. After removing the ATS22 soft starter from its packaging, inspect it for damage. If any shipping damage is found, notify the carrier and your sales representative. Verify that the ATS22 soft starter nameplate and label conform to the packing slip and corresponding purchase order.

### **A** WARNING

#### DAMAGED SOFT STARTER EQUIPMENT

Do not operate or install any soft starter that appears damaged.

Failure to follow these instructions can result in death, serious injury, or equipment damage.

### Storing and Shipping

If the ATS22 soft starter is not being immediately installed, store it in a clean, dry area where the ambient temperature is between -25° C and +70°C (-13°F and +158°F).

If the ATS22 soft starter must be shipped to another location, use the original shipping material and carton to help protect it.

### Soft starter catalog numbers

Catalog numbers are composed with:

Soft starter rating (1)
Power and control voltage

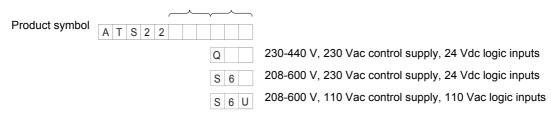

(1) The range is composed of 5 physical frame sizes distributed in 15 ratings from D17 to C59 (see page 11).

### Receiving and handling

### Handling the soft starter

#### **Hoisting the ATS22**

The ATS22 range comprises 5 frame sizes, with various weights and dimensions.

Small soft starters can be removed from their packaging and installed without a handling device. A handling device must be used from ATS22C21••• to ATS22C59•••; for this reason they are supplied with lifting holes.

### **A** WARNING

#### HANDLING AND LIFTING HAZARD

Keep the area below any equipment being lifted clear of all personnel and property. Use the lifting method as shown below.

Failure to follow these instructions can result in death, serious injury, or equipment damage.

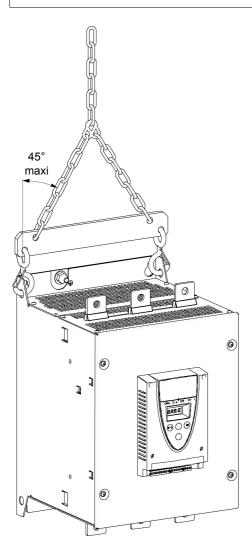

Do not remove the ATS22 from the carton until it is at the final installation site. Handle the soft starter carefully after removing it from the carton to avoid damage to the internal components, frame, or exterior. Once removed from the carton, the soft starter can be handled:

- With a hoist. When hoisting the soft starter, attach a spreader bar to the two lifting holes on top as shown below.
- In a horizontal position, with the back of the soft starter resting on a pallet.

### Package content

- · Soft starter
- · Quick Install guide
- Package of screws for frame sizes C, D and E
- · Allen key, supplied with size B products

### **Torque characteristic**

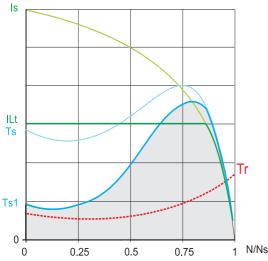

Ts and Is: Direct on line starting of an asynchronous motor.

**Ts1**: Total torque range available with an Altistart 22, which is dependent on the limiting current *ILE*, page 51.

The progression of the soft starter is controlled by the motor torque within this range.

Tr: Resistive torque, which must always be less than the Ts1 torque.

#### Soft starter selection

S1 motor duty corresponds to starting followed by operation at constant load enabling the thermal stability to be reached.

S4 motor duty corresponds to a cycle comprising starting, operation at constant load and an idle period. This cycle is characterized by a load factor.

The Altistart 22 must be selected depending on the type of application ("standard" or "severe") and the nominal power of the motor. "Standard" or "severe" applications define the limiting values of the current and the cycle for motor duties S1 and S4. These duties are described in the IEC 60034-1.

#### Standard application

Example: centrifugal pump

In standard application, the Altistart 22 is designed to provide:

- in S1 duty: starting at 3.5 In for 40 seconds from a cold state.
- in S4 duty: a load factor of 90% and **n** starts per hour (see table below), with 3.5 In for 20 seconds or an equivalent thermal cycle. In this case, the motor thermal protection must conform to protection class 10.

:

| Framesize | In S4 duty, r<br>starts (1) pe |          |
|-----------|--------------------------------|----------|
|           | Standard                       | With fan |
| Α         | 6                              | 10       |
| В         | 6                              | 10       |
| С         | 4                              | 10       |
| D         | NA                             | 4        |
| E         | NA                             | 4        |

(1) Note: in case of both soft starts and soft stops, the number of starts has to be divided by 2.

#### Severe application

The Altistart 22 rating is limited to 3.5 / c L, see table page 19. / c L is the nominal current of the Altistart 22. If the application requires a higher rated starting current (> 3.5 / c L), the soft starter must be oversized. See soft starter selection table, page 11.

#### Soft starter sizing according to thermal protection class

| Starting current  | Protection class |               |                |  |  |  |  |  |  |  |
|-------------------|------------------|---------------|----------------|--|--|--|--|--|--|--|
|                   | Class 10         | Class 20      | Class 30       |  |  |  |  |  |  |  |
| ≤ 3.5 In          | Nominal*         | Nominal + 1** | Nominal + 2*** |  |  |  |  |  |  |  |
| max starting time | 16 s             | 32 s          | 48 s           |  |  |  |  |  |  |  |

<sup>\*</sup> Nominal = nominal size of the soft starter according to the nominal motor current (Motor FLA).

<sup>\*\*</sup> Nominal + 1 = oversize the soft starter by one rating compared to the nominal motor current (Motor FLA).

<sup>\*\*\*</sup> Nominal + 2 = oversize the soft starter by 2 ratings compared to the nominal motor current (Motor FLA).

# Standard application, Altistart 22•••Q, 230/440 V supply, soft starter in line connection

| Motor     |             |       | Altistart 22•••Q, 230/440 V (+ 10% - 15%) - 50/60 Hz (+/- 10%) |                             |           |  |  |  |  |
|-----------|-------------|-------|----------------------------------------------------------------|-----------------------------|-----------|--|--|--|--|
| Nominal m | notor power |       | Motor nominal                                                  | Soft starter rating         | Reference |  |  |  |  |
| 230 V     | 400 V       | 440 V | current / n<br>(Motor FLA)                                     | / c L<br>(Soft starter FLA) |           |  |  |  |  |
| kW        | kW          | kW    | A                                                              | A                           |           |  |  |  |  |
| 4         | 7.5         | 7.5   | 14.8                                                           | 17                          | ATS22D17Q |  |  |  |  |
| 7.5       | 15          | 15    | 28.5                                                           | 32                          | ATS22D32Q |  |  |  |  |
| 11        | 22          | 22    | 42                                                             | 47                          | ATS22D47Q |  |  |  |  |
| 15        | 30          | 30    | 57                                                             | 62                          | ATS22D62Q |  |  |  |  |
| 18.5      | 37          | 37    | 69                                                             | 75                          | ATS22D75Q |  |  |  |  |
| 22        | 45          | 45    | 81                                                             | 88                          | ATS22D88Q |  |  |  |  |
| 30        | 55          | 55    | 100                                                            | 110                         | ATS22C11Q |  |  |  |  |
| 37        | 75          | 75    | 131                                                            | 140                         | ATS22C14Q |  |  |  |  |
| 45        | 90          | 90    | 162                                                            | 170                         | ATS22C17Q |  |  |  |  |
| 55        | 110         | 110   | 195                                                            | 210                         | ATS22C21Q |  |  |  |  |
| 75        | 132         | 132   | 233                                                            | 250                         | ATS22C25Q |  |  |  |  |
| 90        | 160         | 160   | 285                                                            | 320                         | ATS22C32Q |  |  |  |  |
| 110       | 220         | 220   | 388                                                            | 410                         | ATS22C41Q |  |  |  |  |
| 132       | 250         | 250   | 437                                                            | 480                         | ATS22C48Q |  |  |  |  |
| 160       | 315         | 355   | 560                                                            | 590                         | ATS22C59Q |  |  |  |  |

The nominal motor current  $I_n$  must not exceed the maximum permanent current in class 10. See wiring page 30.

#### Maximum surrounding temperature

The information in the table above is based on operation at a maximum ambient temperature of 40°C (104°F).

The Altistart 22 can be used up to an ambient temperature of  $60^{\circ}$ C ( $140^{\circ}$ F) as long as the max. permanent current in class 10 is derated by 2.2% for each degree above  $40^{\circ}$ C ( $104^{\circ}$ F).

**Example:** ATS22D32Q at 50°C (122°F) derated by 10 x 2.2% = 22%, 32 A becomes 32 x (1-0.22) = 24.96 A (max. nominal motor current).

# Standard application, Altistart 22•••Q, 230/440 V supply, soft starter inside delta connection

Only the Altistart 22 ••• Q can be installed inside delta connection.

### **CAUTION**

#### **RISK OF DAMAGE TO THE MOTOR**

ATS22 •• • S6 and ATS22 •• • S6U must not be installed inside delta connection.

Failure to follow these instructions can result in equipment damage.

| Motor     |             |       | Soft starter 230/4 | 40 V (+ 10% - 15%) -           | · 50/60 Hz (+/- 10%) |              |
|-----------|-------------|-------|--------------------|--------------------------------|----------------------|--------------|
| Nominal m | notor power |       | Line current       | / n setting                    | Soft starter         | Soft starter |
| 230 V     | 400 V       | 440 V | (Motor FLA) (1)    | tor FLA) (1) (Line current/√3) |                      | reference    |
| kW        | kW          | kW    | Α                  | A                              | Α                    |              |
| 5.5       | 11          | 15    | 25                 | 14,4                           | 17                   | ATS22D17Q    |
| 11        | 22          | 22    | 48                 | 27,7                           | 32                   | ATS22D32Q    |
| 18.5      | 45          | 45    | 70                 | 40,4                           | 47                   | ATS22D47Q    |
| 22        | 55          | 55    | 93                 | 53,7                           | 62                   | ATS22D62Q    |
| 30        | 55          | 75    | 112                | 64,7                           | 75                   | ATS22D75Q    |
| 37        | 75          | 75    | 132                | 76,2                           | 88                   | ATS22D88Q    |
| 45        | 90          | 90    | 165                | 95,3                           | 110                  | ATS22C11Q    |
| 55        | 110         | 110   | 210                | 121,2                          | 140                  | ATS22C14Q    |
| 15        | 132         | 132   | 255                | 147,2                          | 170                  | ATS22C17Q    |
| 90        | 160         | 160   | 315                | 181,9                          | 210                  | ATS22C21Q    |
| 110       | 220         | 220   | 375                | 216,5                          | 250                  | ATS22C25Q    |
| 132       | 250         | 250   | 480                | 277,1                          | 320                  | ATS22C32Q    |
| 160       | 315         | 355   | 615                | 355,1                          | 410                  | ATS22C41Q    |
| 220       | 355         | 400   | 720                | 415,7                          | 480                  | ATS22C48Q    |
| 250       | 400         | 500   | 885                | 511,0                          | 590                  | ATS22C59Q    |

<sup>(1)</sup>Line current is maximum 1.5 /c L. Also, the In setting must not exceed /c L.

**Example:** for a 400 V - 110 kW motor with a line current of 195 A, the minimum soft starter rating, I = 195/1.5 = 130 A. Thus select ATS22C14Q

The nominal motor current  $I_n$  must not exceed the max. permanent current in class 10. See wiring page  $\underline{26}$ .

#### Maximum surrounding temperature

The information in the table above is based on operation at a maximum ambient temperature of 40°C (104°F).

The Altistart 22 can be used up to an ambient temperature of  $60^{\circ}$ C ( $140^{\circ}$ F) as long as the max. permanent current in class 10 is derated by 2.2% for each degree above  $40^{\circ}$ C ( $104^{\circ}$ F).

**Example:** ATS22D32Q at 50°C (122°F) derated by 10 x 2.2% = 22%, 48 A becomes 48 x 0.78 = 37.5 A (max. nominal motor current).

### Standard application, 208/600 V supply, soft starter in line connection

| Motor  |                       |       |       |       |       |       |       | Soft starter 208/600 V (+ 10% - 15%) 50/60 Hz (+/- 10%) |                                    |                   |  |  |
|--------|-----------------------|-------|-------|-------|-------|-------|-------|---------------------------------------------------------|------------------------------------|-------------------|--|--|
| Nomina | al motor <sub>l</sub> | ower  |       |       |       |       |       | Motor                                                   | Soft starter                       | Soft starter      |  |  |
| 208 V  | 230 V                 | 230 V | 400 V | 440 V | 460 V | 500 V | 575 V | nominal<br>current / n<br>(Motor FLA)                   | rating / _ L<br>(Soft starter FLA) | reference         |  |  |
| HP     | HP                    | kW    | kW    | kW    | HP    | kW    | HP    | А                                                       | Α                                  |                   |  |  |
| 3      | 5                     | 4     | 7.5   | 7.5   | 10    | 9     | 15    | 14                                                      | 17                                 | ATS22D17S6 or S6U |  |  |
| 7.5    | 10                    | 7.5   | 15    | 15    | 20    | 18.5  | 25    | 27                                                      | 32                                 | ATS22D32S6 or S6U |  |  |
| (1)    | 15                    | 11    | 22    | 22    | 30    | 30    | 40    | 40                                                      | 47                                 | ATS22D47S6 or S6U |  |  |
| 15     | 20                    | 15    | 30    | 30    | 40    | 37    | 50    | 52                                                      | 62                                 | ATS22D62S6 or S6U |  |  |
| 20     | 25                    | 18.5  | 37    | 37    | 50    | 45    | 60    | 65                                                      | 75                                 | ATS22D75S6 or S6U |  |  |
| 25     | 30                    | 22    | 45    | 45    | 60    | 55    | 75    | 77                                                      | 88                                 | ATS22D88S6 or S6U |  |  |
| 30     | 40                    | 30    | 55    | 55    | 75    | 75    | 100   | 96                                                      | 110                                | ATS22C11S6 or S6U |  |  |
| 40     | 50                    | 37    | 75    | 75    | 100   | 90    | 125   | 124                                                     | 140                                | ATS22C14S6 or S6U |  |  |
| 50     | 60                    | 45    | 90    | 90    | 125   | 110   | 150   | 156                                                     | 170                                | ATS22C17S6 or S6U |  |  |
| 60     | 75                    | 55    | 110   | 110   | 150   | 132   | 200   | 180                                                     | 210                                | ATS22C21S6 or S6U |  |  |
| 75     | 100                   | 75    | 132   | 132   | 200   | 160   | 250   | 240                                                     | 250                                | ATS22C25S6 or S6U |  |  |
| 100    | 125                   | 90    | 160   | 160   | 250   | 220   | 300   | 302                                                     | 320                                | ATS22C32S6 or S6U |  |  |
| 125    | 150                   | 110   | 220   | 220   | 300   | 250   | 350   | 361                                                     | 410                                | ATS22C41S6 or S6U |  |  |
| 150    | -(1)                  | 132   | 250   | 250   | 350   | 315   | 400   | 414                                                     | 480                                | ATS22C48S6 or S6U |  |  |
| (1)    | 200                   | 160   | 315   | 355   | 400   | 400   | 500   | 477                                                     | 590                                | ATS22C59S6 or S6U |  |  |

<sup>(1)</sup> Value not indicated when there is no corresponding standardized motor.

The nominal motor current In must not exceed the max. permanent current in class 10.

#### Maximum surrounding temperature

The information in the table above is based on operation at a maximum ambient temperature of 40°C (104°F).

The Altistart 22 can be used up to an ambient temperature of 60°C (140°F) as long as the max. permanent current in class 10 is derated by 2.2% for each degree above 40°C (104°F).

Example: ATS22D32S6 at 50°C (122°F) derated by 10 x 2.2% = 22%, 27 A becomes 27 x 0.78 =21.06 A (max. nominal motor current).

#### **ATS22D17 to D88**

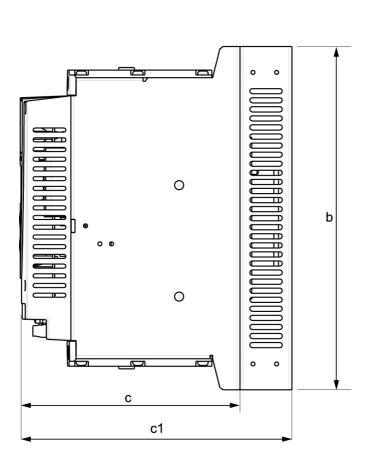

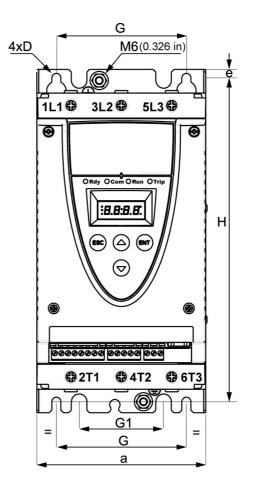

For frame sizes D17 to D88, the fan is sold separately. (1)

| ATS22 | Frame size | а            | b             | С            | c1           | е             | Н             | Standard<br>G | With fan<br>G1 | D<br>mm     | Weight        |
|-------|------------|--------------|---------------|--------------|--------------|---------------|---------------|---------------|----------------|-------------|---------------|
|       |            | mm<br>(in.)  | mm<br>(in.)   | mm<br>(in.)  | mm<br>(in.)  | mm<br>(in.)   | mm<br>(in.)   | mm<br>(in.)   | mm<br>(in.)    | mm<br>(in.) | kg (lb)       |
| D17   | Α          |              |               |              |              |               |               |               |                |             |               |
| D32   | Α          | 130<br>(5.1) |               | 169<br>(6.6) | 209<br>(8.2) | 6.5<br>(0.3)  | 250<br>(9.8)  | 100<br>(3.9)  | 65<br>(2.6)    | (0.28)      | 5.5<br>(12.1) |
| D47   | Α          | (011)        | (1011)        |              |              | (313)         | (010)         | (515)         | ( - /          |             |               |
| D62   | В          |              |               |              |              |               |               |               |                |             |               |
| D75   | В          | 145<br>(5.7) | 295<br>(11.6) | 207<br>(8.1) | 247<br>(9.7) | 10.5<br>(0.4) | 276<br>(10.9) | 115<br>(4.5)  | 80<br>(3.15)   | 7<br>(0.28) | 7.8<br>(17.2) |
| D88   | В          | ()           |               |              |              |               |               |               |                | (0.20)      | (17.2)        |

c: dimension of the product alone.

ATS22•••Q or ATS22•••S6 Fan 230V (VW3G22•••, ••• = 400 for size A, 401 for size B or 402 for size C)

ATS22 $\bullet$  $\bullet$ S6U Fan 110V (VW3G22U $\bullet$  $\bullet$  $\bullet$ ,  $\bullet$  $\bullet$  $\bullet$  = 400 for size A, 401 for size B or 402 for size C)

c1: dimension of the product with its fan.

<sup>(1)</sup> The voltage of the fan has to match the control voltage of the soft starter:

#### ATS22C11 to C17

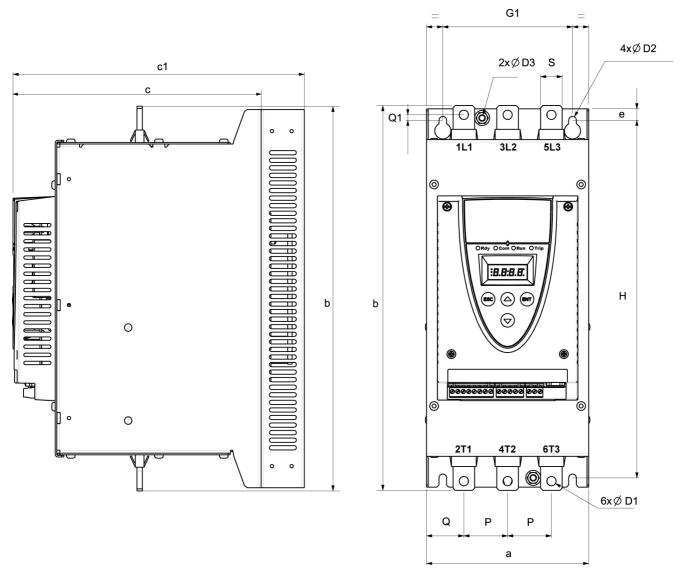

For frame sizes C11 to C17, the fan is sold separately. (1)

| ATS22<br>Frame<br>size C | а            | b           | С            | c1              | е              | Н           | G1           | Р             | Q             | Q1          | s           | D1          | D2          | D3          | Weight         |
|--------------------------|--------------|-------------|--------------|-----------------|----------------|-------------|--------------|---------------|---------------|-------------|-------------|-------------|-------------|-------------|----------------|
|                          | mm<br>(in.)  | mm<br>(in.) | mm<br>(in.)  | mm<br>(in.)     | mm<br>(in.)    | mm<br>(in.) | mm<br>(in.)  | mm<br>(in.)   | mm<br>(in.)   | mm<br>(in.) | mm<br>(in.) | mm<br>(in.) | mm<br>(in.) | mm<br>(in.) | kg<br>(lb)     |
| C11                      | 450          | 050         | 000 5        | 000 5           | 40.5           | 001         | 400          | 40.5          | 0.4.5         | _           | 00          |             | _           |             | 40.0           |
| C14                      | 150<br>(5.9) | 356<br>(14) | 229.5<br>(9) | 269.5<br>(10.6) | 10.5<br>(0.41) | 331<br>(13) | 120<br>(4.7) | 40.5<br>(1.6) | 34.5<br>(1.3) | 5<br>(0.2)  | 20<br>(0.8) | 9<br>(0.35) | (0.28)      | 6<br>(0.23) | 12.2<br>(26.9) |
| C17                      | ( - /        | , ,         | (*)          | , ,,            | , ,            | , -,        | ` ,          | , -,          | ( - /         | , ,         | , ,,        | ,,          | , -,        | , -,        | , -,           |

c: dimension of the product alone.

c1: dimension of the product with its fan.

(1) The voltage of the fan has to match the control voltage of the soft starter:

ATS22•••Q or ATS22•••S6 Fan 230V (VW3G22•••, ••• = 400 for size A, 401 for size B or 402 for size C)

ATS22•••S6U Fan 110V (VW3G22U•••, ••• = 400 for size A, 401 for size B or 402 for size C)

# **Dimensions and weights**

### ATS22C21 to C59

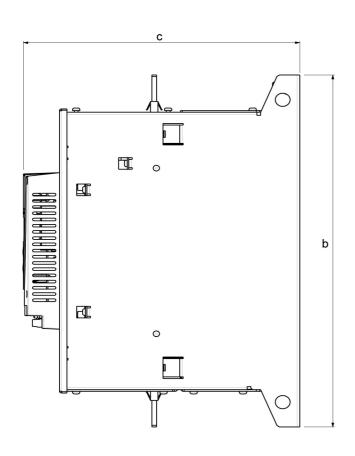

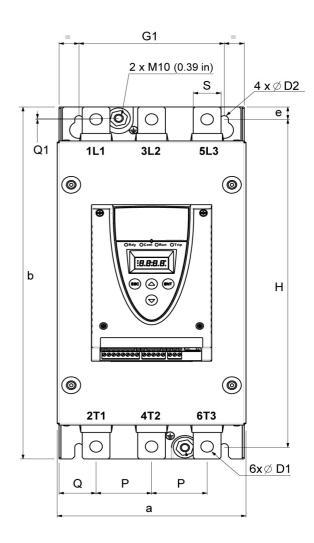

For frame sizes C21 to C59, the fan is integrated.

| ATS22 | Frame size | а           | b           | С           | е           | Н           | G1          | Р           | Q           | Q1          | S           | D1          | D2          | Weight  |
|-------|------------|-------------|-------------|-------------|-------------|-------------|-------------|-------------|-------------|-------------|-------------|-------------|-------------|---------|
|       |            | mm<br>(in.) | mm<br>(in.) | mm<br>(in.) | mm<br>(in.) | mm<br>(in.) | mm<br>(in.) | mm<br>(in.) | mm<br>(in.) | mm<br>(in.) | mm<br>(in.) | mm<br>(in.) | mm<br>(in.) | kg (lb) |
| C21   | D          |             |             |             |             |             |             |             |             |             |             |             |             |         |
| C25   | D          | 206         | 425         | 299         | 15          | 396         | 157         | 60          | 40          | 1.3         | 30          | 13.5        | 9           | 20.5    |
| C32   | D          | (8.1)       | (16.7)      | (11.8)      | (0.59)      | (15.6)      | (6.2)       | (2.4)       | (1.6)       | (0.05)      | (1.2)       | (0.53)      | (0.35)      | (45.2)  |
| C41   | D          |             |             |             |             |             |             |             |             |             |             |             |             |         |
| C48   | E          | 304         | 455         | 339.7       | 15          | 426         | 264         | 94          | 55          | 1           | 40          | 13.5        | 9           | 33      |
| C59   | Е          | (11.9)      | (17.9)      | (13.4)      | (0.59)      | (16.8)      | (10.4)      | (3.7)       | (2.2)       | (0.04)      | (1.6)       | (0.53)      | (0.35)      | (73.3)  |

### **Mounting Precautions**

Follow these precautions when mounting the ATS22 soft starter:

- The soft starter is compliant with pollution Degree 2 as defined in NEMA ICS1-1 or IEC 60664-1.
- For environment pollution degree 3 install the product inside a cabinet type 12 or IP54.

### **AADANGER**

#### HAZARD OF ELECTRIC SHOCK, EXPLOSION, OR ARC FLASH

ATS22 soft starters are open devices and must be mounted in a suitable enclosure.

Failure to follow these instructions will result in death or serious injury.

- The ATS22 soft starter generates heat and must be properly ventilated. Refer to "Thermal considerations for sizing enclosures" page 19 to determine power dissipated.
- When several soft starters are installed in a control panel, arrange them in a row. Do not stack soft starters. Heat generated from the bottom soft starter can adversely affect the ambient temperature around the top soft starter.
- Install the ATS22 vertically, within ± 10° (other positions are not allowed).
- Do not place it close to heating elements. Leave sufficient free space so that the air required for cooling purposes can circulate from the bottom to the top of the unit.
- Electrical current through the ATS22 will result in heat losses that must be dissipated into the ambient air immediately surrounding the soft starter. To help prevent a thermal fault, provide sufficient enclosure cooling and/or ventilation to limit the ambient temperature around the soft starter.

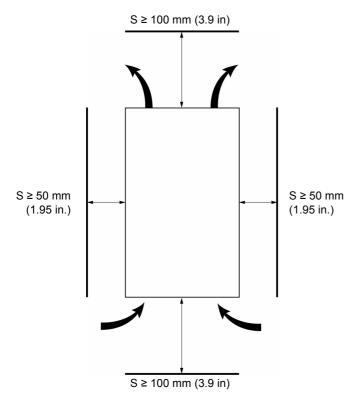

**Note:** For the soft starters mounted side-by-side, the free space must be  $\geq$  50 mm (1.95 in.)

## **A** A DANGER

#### HAZARD OF ELECTRIC SHOCK, EXPLOSION, OR ARC FLASH

Check that no liquid, dust or conductive object can fall into the soft starter (degree of protection IP00 from above).

Failure to follow these instructions will result in death or serious injury.

#### Soft starter ventilation

On soft starters installed with a cooling fan, the fan is factory set to switch on automatically as soon as the heatsink temperature reaches 46°C (114.8°F).

It is switched off when the heatsink temperature falls back to 43°C (109.4°F). This behavior can be modified by adjusting the FRn parameter in ID menu on page 61.

#### Fan flow rates

| Reference                | Frame | Unit                 | Standard |       | With opti | onal fan kit |
|--------------------------|-------|----------------------|----------|-------|-----------|--------------|
|                          | size  |                      | 110 V    | 230 V | 110 V     | 230 V        |
| ATS22 D17, D32, D47      | Α     | m <sup>3</sup> /hour | -        | -     | 28        | 31           |
|                          |       | CFM (1)              | -        | -     | 16        | 18           |
| ATS22 D62, D75, D88      | В     | m <sup>3</sup> /hour | -        | -     | 28        | 31           |
|                          |       | CFM (1)              | -        | -     | 16        | 18           |
| ATS22 C11, C14, C17      | С     | m <sup>3</sup> /hour | -        | -     | 108       | 108          |
|                          |       | CFM (1)              | -        | -     | 64        | 64           |
| ATS22 C21, C25, C32, C41 | D     | m <sup>3</sup> /hour | 148      | 148   | -         | -            |
|                          |       | CFM (1)              | 87       | 87    | -         | -            |
| ATS22 C48, C59           | Е     | m <sup>3</sup> /hour | 148      | 148   | -         | -            |
|                          |       | CFM (1)              | 87       | 87    | -         | -            |

<sup>(1)</sup> Cubic Feet / Minute

### Mounting in a General Purpose Metal Enclosure

Observe the mounting recommendations on the previous page.

To help proper air circulation in the soft starter:

- · Install ventilation grilles.
- Verify that ventilation is adequate: if not install a forced ventilation unit, with a filter if necessary.

Derate the soft starter current <code>lcL</code> by 2.2% per °C for temperatures above 40°C up to 60°C (104°F up to 140°F).

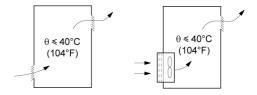

### Mounting in a dust and damp-proof metal enclosure

#### Ventilation for dust and damp- proof enclosure

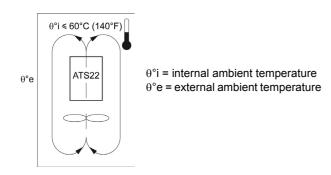

Follow the instructions in this section in order to meet NEMA Type 12 (IP54) degree of protection.

### Thermal considerations for sizing enclosures

When mounting the ATS22 soft starter in an enclosure, use the enclosure manufacturers' recommendations for proper sizing based on thermal considerations. For this, it is necessary to sum the power dissipated by each device in the enclosure. Table hereafter lists the steady state and starting power dissipations for the ATS22 soft starter, operating at rated current.

### Power dissipated by the soft starters, at their nominal current

| Soft starter |            |       |                                        |                                 |             |                         |        |
|--------------|------------|-------|----------------------------------------|---------------------------------|-------------|-------------------------|--------|
| reference    | Frame size | I c L | During starting total power at 3.5 / L | Steady state total power bypass | Electronics | Shorting contactors (1) | Fans   |
|              |            | Α     | W                                      | W                               | W           | W                       | W      |
| ATS22D17     | Α          | 17    | 208                                    | 5                               |             |                         |        |
| ATS22D32     | Α          | 32    | 404                                    | 10                              | 20          | -                       | 14 (2) |
| ATS22D47     | Α          | 47    | 562                                    | 14                              |             |                         |        |
| ATS22D62     | В          | 62    | 781                                    | 19                              |             |                         |        |
| ATS22D75     | В          | 75    | 1016                                   | 23                              | 20          | -                       | 20 (2) |
| ATS22D88     | В          | 88    | 1060                                   | 26                              |             |                         |        |
| ATS22C11     | С          | 110   | 1345                                   | 33                              |             |                         |        |
| ATS22C14     | С          | 140   | 1548                                   | 42                              | 20          | -                       | 20 (2) |
| ATS22C17     | С          | 170   | 1922                                   | 51                              |             |                         |        |
| ATS22C21     | D          | 210   | 2596                                   | 63                              |             |                         |        |
| ATS22C25     | D          | 250   | 3275                                   | 75                              | 20          | 14                      | 20     |
| ATS22C32     | D          | 320   | 3699                                   | 96                              | 20          | 14                      | 20     |
| ATS22C41     | D          | 410   | 5147                                   | 123                             |             |                         |        |
| ATS22C48     | E          | 480   | 6396                                   | 144                             | 20          | 14                      | 40     |
| ATS22C59     | Е          | 590   | 7599                                   | 177                             | 20          | 17                      | 40     |

(1) For ATS22•••Q, ATS22•••S6 and ATS22•••S6U, frame sizes A, B and C the shorting contactor power is included in the electronics. (2) Optional fan kit

Example: for an ATS22D47

Power dissipated during starting: 562 W Power dissipated in steady state: 14 W

Power for Control supply: 20 W without fan, 34 W with fan

Example: for an ATS22C48

Power dissipated during starting: 6396 W Power dissipated in steady state: 144 W

Power for Control supply: 74 W

### Fan for frame sizes A, B and C

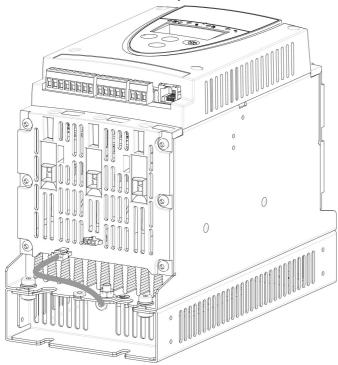

### Connections between the fan and the ATS22

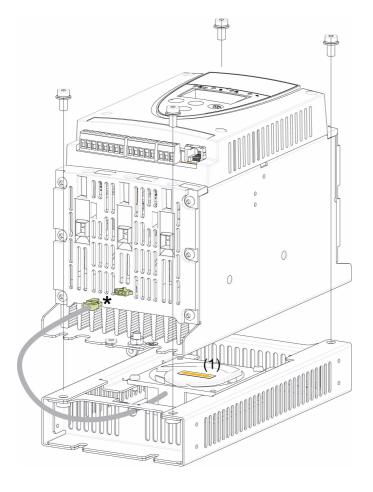

Tightening torque: 3.5 N·m (31 lb.in)

- \* As 2 different fan options could be connected to the ATS22 according to the fan voltage (matching the ATS22 control voltage), the connector is different according to the voltage, to help avoid wrong assembly and misuse.
- (1) The voltage of the fan has to match the control voltage of the soft starter:

ATS22•••Q or ATS22•••S6 Fan 230 V ATS22•••S6U Fan 110 V

### Fan dimensions for frame sizes ATS22D17 to C17

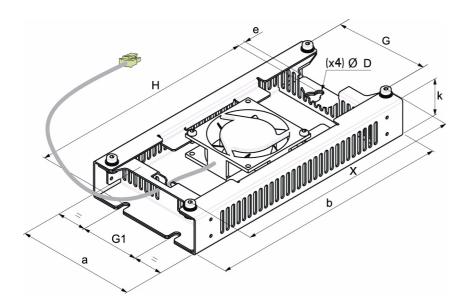

For frame sizes D17 to D88, the fan is sold separately. (1)

| Fan kit | ATS22             | а            | b             | k           | е             | Н             | G            | G1          | X             | D           | Weight       |
|---------|-------------------|--------------|---------------|-------------|---------------|---------------|--------------|-------------|---------------|-------------|--------------|
|         |                   | mm<br>(in.)  | mm<br>(in.)   | mm<br>(in.) | mm<br>(in.)   | mm<br>(in.)   | mm<br>(in.)  | mm<br>(in.) | mm<br>(in.)   | mm<br>(in.) | kg<br>(lb)   |
| А       | D17<br>D32<br>D47 | 130<br>(5.1) | 265<br>(10.4) | 40<br>(1.6) | 8.5<br>(0.33) | 248<br>(9.8)  | 100<br>(3.9) | 65<br>(2.6) | 250<br>(9.8)  | 7<br>(0.28) | 1.2<br>(2.6) |
| В       | D62<br>D75<br>D88 | 145<br>(5.7) | 295<br>(11.6) | 40<br>(1.6) | 8.5<br>(0.33) | 278<br>(10.9) | 115<br>(4.5) | 80<br>(3.1) | 276<br>(10.9) | 7<br>(0.28) | 1.4<br>(3.1) |
| С       | C11<br>C14<br>C17 | 150<br>(5.9) | 350<br>(13.8) | 40<br>(1.6) | 8.5<br>(0.33) | 333<br>(13.1) | 120<br>(4.7) | 85<br>(3.3) | 331<br>(13)   | 7<br>(0.28) | 1.6<br>(3.5) |

<sup>(1)</sup> The voltage of the fan has to match the control voltage of the soft starter.

ATS22•••Q or ATS22•••S6 Fan 230V (VW3G22•••, ••• = 400 for size A, 401 for size B or 402 for size C)

ATS22•••S6U Fan 110V (VW3G22U•••, ••• = 400 for size A, 401 for size B or 402 for size C)

### Soft starter thermal protection

The thermal protection is provided by the temperature sensor installed on the heatsink.

### **Motor thermal protection**

Standard IEC 60947-4-2 defines the protection classes giving the starting capacities of the motor (warm or cold start) without thermal faults. Different protection classes are given for a COLD state (corresponding to a stabilized motor thermal state, switched off) and for a WARM state (corresponding to a stabilized motor thermal state, at nominal power).

- The soft starter is factory set to protection class 10.
- This protection class can be modified using *LHP* parameter in *5EL* menu.
- The motor thermal state is stored in memory. No estimate of motor cooling is calculated while power of the control part is off.
- An overload alarm is activated if motor thermal state exceeds 110%.
- If the thermal protection has not been disabled, the thermal trip can be indicated by a relay depending on output assignment.
- After the motor has stopped or the soft starter has been switched off, the thermal state is saved. At next start or switch on, the thermal protection value is restored.
- If a special motor is used (explosion proof, submersible, etc.), the thermal protection should be provided by PTC probes.

### **CAUTION**

#### **RISK OF DAMAGE TO THE MOTOR**

The use of external overload protection is required under the following conditions:

- · Running multiple motors
- · Running motors rated at less than 40% of the nominal soft starter current
- · Using motor switching
- · Using special motor (explosion proof, submersible, etc...)

Failure to follow these instructions can result in equipment damage.

See Motor thermal protection with PTC probes, page 25.

### **Cold curves**

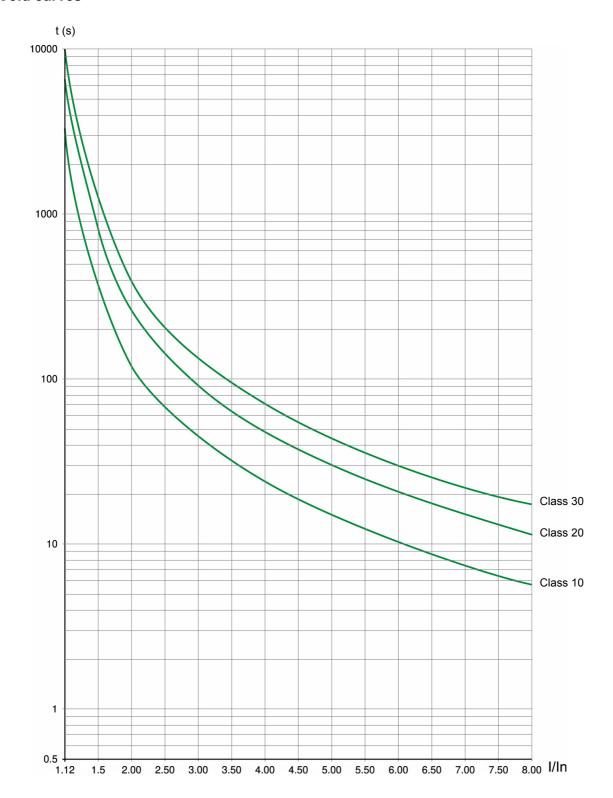

| Trip time for a standard application (class 10) | Trip time for a severe application (class 20) | Trip time for a severe application (class 30) |
|-------------------------------------------------|-----------------------------------------------|-----------------------------------------------|
| 3.5 In                                          | 3.5 ln                                        | 3.5 ln                                        |
| 32 s                                            | 63 s                                          | 95 s                                          |

#### Warm curves

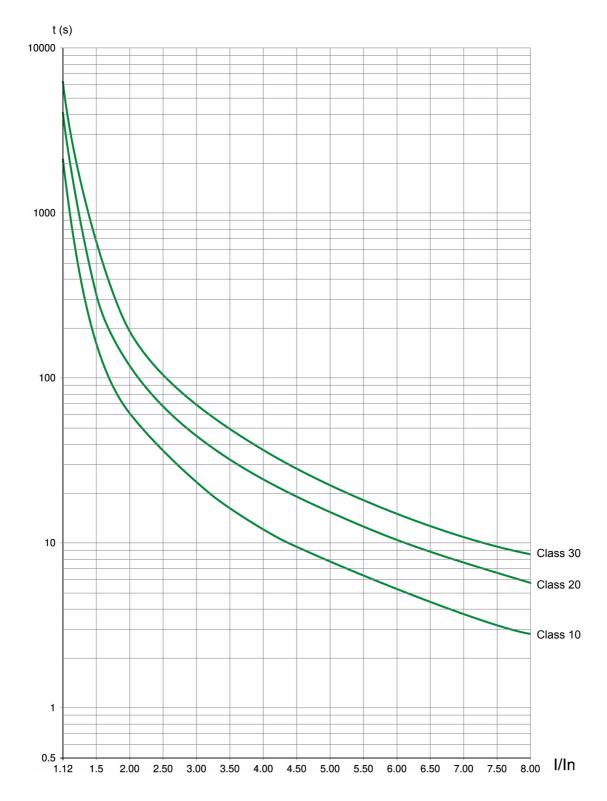

| Trip time for a standard application (class 10) | Trip time for a severe application (class 20) | Trip time for a severe application (class 30) |
|-------------------------------------------------|-----------------------------------------------|-----------------------------------------------|
| 3.5 ln                                          | 3.5 ln                                        | 3.5 In                                        |
| 16 s                                            | 32 s                                          | 48 s                                          |

### Motor thermal protection with PTC probes

PTC probes integrated in the motor to measure its temperature can be connected to the control card terminals.

#### Note:

PTC probe protection does not deactivate the motor thermal protection provided by the soft starter calculation. Both types of protection can operate in parallel.

#### **PTC** wiring

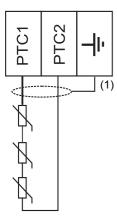

(1) Shielded cable is optional.

#### **Characteristics**

Total resistance of the probe circuit: 750  $\Omega$  at 25°C (77°F). Tripping: between 2700  $\Omega$  and 3100  $\Omega.$ 

#### Installation Precautions

### **A** A DANGER

#### HAZARD OF ELECTRIC SHOCK, EXPLOSION, OR ARC FLASH

- Read and understand this manual before installing or operating the Altistart 22. Installation, adjustment, repair, and maintenance
  must be performed by qualified personnel.
- The user is responsible for compliance with all international and national electrical code requirements with respect to grounding of all equipment.
- Many parts of this soft starter, including the printed circuit boards, operate at the line voltage. DO NOT TOUCH. Use only electrically
  insulated tools.
- · DO NOT touch unshielded components or terminal strip screw connections with voltage present.
- · Before servicing the soft starter:
  - Disconnect all power, including external control power that may be present.
  - Place a "DO NOT TURN ON" label on all power disconnects.
  - Lock all power disconnects in the open position.
- · Install and close all covers before applying power or starting and stopping the soft starter.

Failure to follow these instructions will result in death or serious injury.

Good wiring practice requires the separation of control circuit wiring from all power (line and load) wiring. Power wiring to the motor must have the maximum possible separation from all other power wiring. Do not run them in the same conduit. This separation reduces the possibility of coupling electrical noise between circuits.

Follow these precautions when installing the ATS22 soft starter:

- · Voltage and frequency specifications for the input line must match the soft starter configuration.
- · A disconnect switch must be installed between the input line and the soft starter.

### A A DANGER

#### HAZARD OF ELECTRIC SHOCK, EXPLOSION, OR ARC FLASH

- The solid state switches of the ATS22 soft starter's power circuit do not provide complete isolation from the AC line. Due to leakage
  currents through the solid-state switches, hazardous voltages can be present on the soft starter load-side power circuit whenever
  power is applied to the line side of the soft starter.
- Disconnect all power before servicing the soft starter or motor.

#### Failure to follow these instructions will result in death or serious injury.

- When using an isolation contactor, the contactor must close before or at the same time as the application of the soft starter run
  command. If line power is not detected at the L1, L2, and L3 terminals of the soft starter within 500 ms of this run command, a Phase
  Failure trip will occur.
- External overcurrent protection devices (OCPD), either fuses or a circuit breaker, must be installed on the line-side connections of
  the ATS22 soft starter. The maximum recommended OCPD rating, along with the associated soft starter short circuit withstand rating,
  is listed on page 84.

### **▲ WARNING**

#### **INADEQUATE OVERCURRENT PROTECTION**

- · An overcurrent protective device must be installed on the line-side of the ATS22 to achieve published short-circuit withstand ratings.
- Do not exceed the maximum overcurrent protective device ratings shown on page 84.
- Do not connect the soft starter to a power feeder whose short circuit capacity exceeds the soft starter short circuit withstand rating shown on page 84.

Failure to follow these instructions can result in death, serious injury, or equipment damage.

Power factor correction capacitors should not be connected to a motor controlled by an ATS22 soft starter. If power factor correction
is required, the capacitors must be located on the line-side of the soft starter. A separate contactor should be used to switch the
capacitors off when the motor is off, or during acceleration and deceleration. Refer to bulletin No 8638PD9603.

### **CAUTION**

#### **RISK OF DAMAGE TO THE SOFT STARTER**

- Do not connect power factor correction capacitors to the load-side power circuit of the ATS22.
- · Do not connect loads other than motors (for example transformers and resistors are forbidden).

Failure to follow these instructions can result in equipment damage.

• The ATS22 uses solid-state power switches to control motor power. When checking the condition of conductor or motor insulation, do not connect the high potential dielectric test equipment or insulation resistance tester to the soft starter since the test voltages used may damage the soft starter. Always disconnect the soft starter from the conductors or motor before performing such tests.

### **CAUTION**

#### **RISK OF DAMAGE TO THE SOFT STARTER**

- · Do not perform high potential dielectric tests on circuits while the circuits are connected to the ATS22 soft starter.
- · Any circuit requiring high potential dielectric tests must be disconnected from the soft starter prior to performing the test.

Failure to follow these instructions can result in equipment damage.

- · The ATS22 contains electronic circuitry to detect and signal when the solid-state switches have become inoperable.
- Since the solid-state switches may be incapable of completely blocking the motor power should the soft starter detect a fault, auxiliary isolation on the line side of the soft starter is required. Use either a circuit breaker equipped with a shunt trip coil or an electromagnetic contactor. Connect the isolation device to the detected fault relay of the soft starter so that it opens the soft starter power circuit in the event of a soft starter trip. The isolation device must be capable of interrupting motor locked rotor current.

Refer to application diagrams that display the logic controlling the isolation device via the detected fault relay.

# **A** CAUTION

#### MOTOR OVERHEATING HAZARD

If the solid-state switches on the ATS22 become inoperable, single-phase operation of the motor can result.

- Use an isolation device consisting of either a circuit breaker equipped with a shunt trip coil or an electromagnetic contactor to open the line-side of the soft starter.
- The isolation device must be capable of interrupting the motor locked rotor current.
- · Connect the detected fault relay of the soft starter to open the isolation device in the event of a soft starter trip.

Failure to follow these instructions can result in injury or equipment damage.

### **WARNING**

#### INADEQUATE SYSTEM GROUNDING- BRANCH CIRCUIT CONDUCTOR HAZARD

If system grounding is not adequate for ground fault levels, use properly coordinated external ground fault protection. Possible solutions include:

- · Time delay fuses coordinated to 125% of motor FLA.
- · A properly coordinated external overload relay.

Failure to follow these instructions can result in death, serious injury, or equipment damage.

#### System Grounding

If system grounding is not adequate to handle ground trip levels which can exceed 1300% of motor full load amps (Motor FLA), then this device may not protect the branch circuit conductors. In this case, external ground trip protection must be properly coordinated. Recommended solutions include:

- Time delay fuses coordinated to 125% of motor FLA. The fuses listed in the chapter Branch circuit protection are sized to provide proper coordination and may be used for applications that do not require start times longer than 50 seconds at 300% current limit or 20 seconds at 500% current limit.
- External overload relay. For multi-motor applications, applications in which motor does not match the soft starter size, or applications that use a full voltage bypass scheme, an external overload relay can be coordinated to protect conductors from a high-impedance ground trip.

#### General wiring practices

When wiring ATS22 soft starter, follow the wiring practices required by national and local electrical codes. In addition, follow these quidelines:

- · Use metallic conduit for all soft starter wiring. Do not run control and power wiring in the same conduit.
- · Separate metallic conduits carrying power wiring or low-level control wiring by at least 80 mm (3 in).
- Separate non-metallic conduits or cable trays used to carry power wiring from metallic conduit carrying low-level control wiring by at least 305 mm (12 in).
- Always cross power and control wiring at right angles.
- · Keep the control circuits away from the power cables.

#### Adaptation to line input

The control circuit is completely independent of the power circuit. To apply control voltage, follow the instructions on the label located on the soft starter terminal strip. Connect single phase voltage of 110 or 230 Vac supply to terminals CL1 and CL2.

The power circuit adapts automatically to the input line voltage and frequency over a range of 230 to 440 V for ATS22•••Q soft starters, and over a range of 208 to 600 V for ATS22•••S6 and ATS22•••S6U soft starters.

### **Power Requirements**

Connect the control supply (CL1-CL2), ensuring that it is off, according to the model number of the soft starter.

| ATS22●●●Q<br>and<br>ATS22●●●S6 | 230 V | +10% |
|--------------------------------|-------|------|
|                                | 220 V | -15% |
| ATS22●●●S6U                    | 115 V | +10% |
|                                | 110 V | -15% |

Connect the power line supply (1/L1-3/L2-5/L3), ensuring that it is off, according to the model number of the soft starter.

| ATS22●●●Q                       | 230 V<br>440 V | +10% –15% |
|---------------------------------|----------------|-----------|
| ATS22•••S6<br>or<br>ATS22•••S6U | 208 V<br>600 V | +10% -15% |

Connect the motor (2/T1 - 4/T2 - 6/T3), ensuring that its coupling corresponds to the supply voltage.

Note: If the ATS22•••Q is used inside delta connection, follow the recommendations on page 12, and the diagrams on page 30.

### **Bypass contactor**

An internal bypass contactor is integrated into all ATS22 soft starters.

The bypass contactor is activated when:

I motor < 120% In

AND

U motor = 100% input line voltage

### Block diagram of the power part of the Altistart 22

ATS22●●●Q range

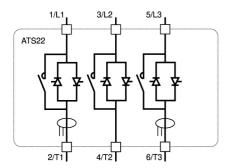

ATS22•••S6 and ATS22•••S6U ranges

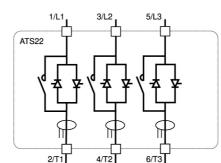

The ATS22•••Q range (230-440 V) can be connected in the motor supply line or inside delta connection of the motor.

#### The Altistart 22 in line connection

The motor connection depends on the supply voltage. Two possibilities are shown below: star connection and delta connection.

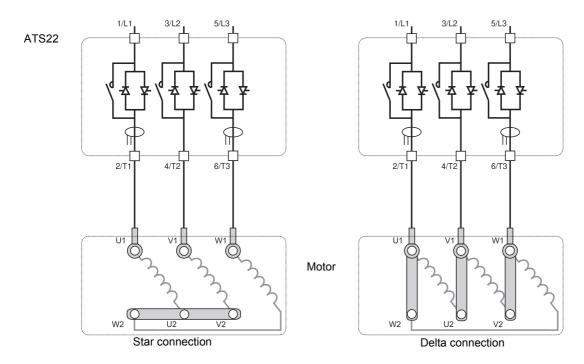

### The Altistart 22 connected inside delta connection

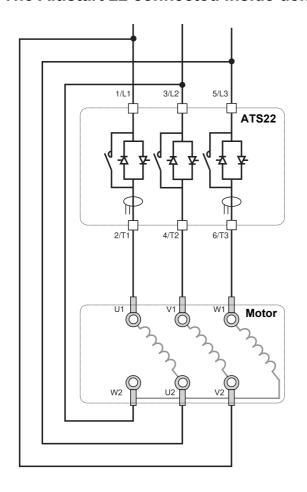

### **CAUTION**

#### **RISK OF DAMAGE TO THE SOFT STARTER**

- Only the ATS22•••Q range can be installed inside delta connection.
- Ensure connection exactly as shown on the example.
- Line voltage should not exceed 440 V.
- The parameter d L E R must be set to d L E.

Failure to follow these instructions can result in equipment damage.

Note: Phase sequence must be 1 - 2 - 3

### The ATS22•••Q connected inside delta connection

ATS22•••Q soft starters can be inserted inside delta connection of the motor.

Only the ATS22•••Q range can be installed inside delta connection. Set the parameter <u>d L E R</u> to <u>d L E</u>.

See the tables on page  $\underline{12}$  for more information about soft starter-motor combinations.

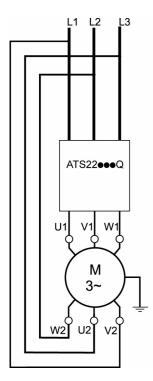

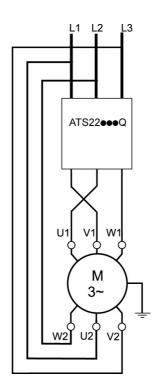

Note: To reverse the direction of the motor as shown on the figure:

- reverse the two outputs U1 and V1,
- reverse the two inputs L1 and L3.

### Wiring - power terminals

#### **Power**

Observe the cable cross-sectional areas recommended in the standards.

The soft starter must be grounded to conform to the regulations concerning leakage currents. If the installation involves several soft starters on the same line, each soft starter must be grounded separately.

Keep the power cables separate from circuits in the installation with low-level signals (sensors, PLCs, measuring devices, video, telephone).

### Cage style connectors for frame sizes A and B

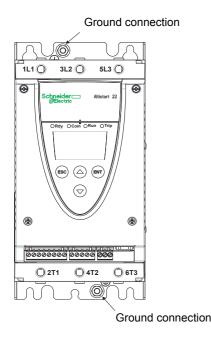

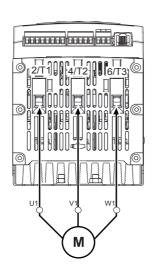

bottom view

#### Ground connections, screw size

| Frame size | Screw |
|------------|-------|
| Α          | M6    |
| В          | M6    |
| С          | M6    |
| D          | M10   |
| Е          | M10   |

### Power connections, minimum and maximum wiring capabilities, tightening torque

| Frame | ATS22         |       | IEC cable                                                          |      |     |        | UL cable    |     |       |           |        |
|-------|---------------|-------|--------------------------------------------------------------------|------|-----|--------|-------------|-----|-------|-----------|--------|
| size  |               |       | 1/L1 3/L2 5/L3 and 2/T1 4/T2 6/T3 power supply and output to motor |      |     |        |             |     |       |           |        |
|       |               | Si    | 0 0 .                                                              |      |     | Strip  | Gauge Tight |     |       | ng torque | Strip  |
|       |               | min.  | max                                                                | min. | max | length | min.        | max | min.  | max       | length |
|       |               | mm²   | mm²                                                                | N·m  | N·m | mm     | AWG         | AWG | lb∙in | lb∙in     | in.    |
| Α     | D17, D32, D47 | 2.5   | 16                                                                 | 3    | 3   | 10     | 12          | 4   | 26    | 26        | 0.4    |
| В     | D62, D75, D88 | 4 (a) | 50                                                                 | 10   | 10  | 15     | 10 (a)      | 1/0 | 89    | 89        | 0.6    |

(a) The cable gauge affects the IP protection of the soft starter. To keep IP20 value with a connected cable on frame B, the minimum cable gauge is: 16 mm² or 4 AWG.

Allen key, supplied with size B products

# **A DANGER**

#### FIRE HAZARD DUE TO LACK OF TIGHTENING TORQUE

- · Ensure correct connector tightening torque for power terminals.
- For size B, use the Allen key provided with the product.

Failure to follow these instructions will result in death or serious injury.

### Bus bar connections for frame sizes C to E

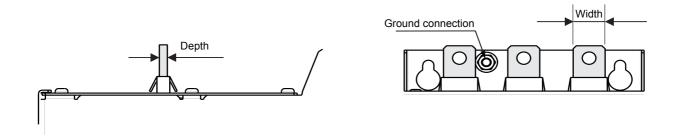

| Frame<br>Size | ATS22              | 1/L1 3/L2 5/L3 and 2/T1 4/T2 6/T3 power supply and output to motor |          |           |       |                 |         |           |           |
|---------------|--------------------|--------------------------------------------------------------------|----------|-----------|-------|-----------------|---------|-----------|-----------|
|               |                    |                                                                    | Bar      |           |       | Cable and cover |         |           |           |
|               |                    | Width                                                              | Depth    | Bolt      | Size  | Gauge           | Cover   | Tightenir | ng torque |
|               |                    | mm (in.)                                                           | mm (in.) | M         | mm²   | MCM             | Ref     | N·m       | lb∙in     |
| С             | C11, C14, C17      | 20 (0.79)                                                          | 5 (0.2)  | 8 (0.31)  | 95    | 250             | LA9F702 | 18        | 159       |
| D             | C21, C25, C32, C41 | 30 (1.18)                                                          | 5 (0.2)  | 12 (0.47) | 2x150 | 2x250           | LA9F703 | 57        | 503       |
| E             | C48, C59           | 40 (1.57)                                                          | 5 (0.2)  | 12 (0.47) | 2x240 | 2x500           | LA9F703 | 57        | 503       |

For more details, see Dimensions and weights paragraph page <u>14</u>.

# Wiring - power terminals

# Power connections, minimum required wiring section

| Frame Size | ATS22 | IEC cable mm² (Cu 70°C/158 °F) (1) | UL cable<br>AWG (Cu 75°C/167 °F) (1) |
|------------|-------|------------------------------------|--------------------------------------|
| Α          | D17   | 2.5                                | 10                                   |
|            | D32   | 6                                  | 8                                    |
|            | D47   | 10                                 | 6                                    |
| В          | D62   | 16                                 | 4                                    |
|            | D75   | 25                                 | 3                                    |
|            | D88   | 35                                 | 2                                    |
| С          | C11   | 35                                 | 1/0                                  |
|            | C14   | 50                                 | 2/0                                  |
|            | C17   | 70                                 | 4/0                                  |
| D          | C21   | 95                                 | 300 MCM                              |
|            | C25   | 120                                | 350 MCM                              |
|            | C32   | 185                                | 2 x 3/0                              |
|            | C41   | 2 x 150                            | 2 x 250 MCM                          |
| E          | C48   | 2x 150                             | 2 x 350 MCM                          |
|            | C59   | 2 x 185                            | 2 x 500 MCM                          |

<sup>(1)</sup>at max ambient temperature of 40°C (104 °F)

#### Electrical characteristics for ATS22•••S6 and ATS22•••Q ranges (230 Vac with 24 Vdc logic input)

| Terminal    | Function                   | Characteristics                                                                                                    |  |  |  |
|-------------|----------------------------|----------------------------------------------------------------------------------------------------|--|--|--|
| CL1         | ATS22 control power supply | 230 Vac +10%                                                                                                    |  |  |  |
| CL2         | A1322 Control power supply | 220 Vac -15%                                                                                                    |  |  |  |
| R1B         | Relay1 normally closed     | Mar - 20-12-1                                                                                                    |  |  |  |
| R1C         | Relay1 common              | Max switching capability:  5 A- 250 Vac or 30 Vdc on resistive load ( p.f. =1)                                                                                                    |  |  |  |
| R1A         | Relay1 normally open       | 2 A-250 Vac of 30 Vdc of resistive load ( p.f. – 1)  2 A-250 Vac or 30 Vdc on inductive load ( p.f.=0.4)                                                                                                    |  |  |  |
| R2B         | Relay2 normally closed     | Minimimal commutation capability:                                                                                                    |  |  |  |
| R2C         | Relay2 common              | 100 mA 12 Vdc                                                                                                    |  |  |  |
| R2A         | Relay2 normally open       | 100 1111 12 130                                                                                                    |  |  |  |
| LI1         | Logic input 1              | 3 x 24 V logic inputs with 4.3 kΩ impedance                                                                                                    |  |  |  |
| LI2         | Logic input 2              | Umax = 30 V, Imax = 8 mA                                                                                                    |  |  |  |
| LI3         | Logic input 3              | state 1: U>11 V - I>5 mA                                                                                                    |  |  |  |
| +24 Vdc     | Float 24 Vdc(+) (1)        | state 0: U<5 V - I<2 mA  The 24 V power supply is current limited to 42mA (for both internal and external 24 Vdc accuracy: 24 V ±6 Vdc  Turn on/off time delay:  Hardware: <15 ms Software: <70-85 ms (anti bounce) |  |  |  |
| СОМ         | Float 24 Vdc(-)            |                                                                                                    |  |  |  |
| PTC1        | PTC (+)                    | DTC probe connection:                                                                                                    |  |  |  |
| PTC2        | PTC (-)                    | <ul> <li>PTC probe connection:</li> <li>Total resistance of the probe circuit: 750 Ω at 25°C (77°F).</li> </ul>                                                                                                    |  |  |  |
| <b>(</b>    | Ground (shield)            | Total resistance of the probe circuit. 750 \$2 at 25 0 (77 1).                                                                                                    |  |  |  |
| RJ45 pin 1  | Not connected              | N. II. D.115                                                                                                    |  |  |  |
| RJ45 pin 2  | Not connected              | Modbus RJ45                                                                                                    |  |  |  |
| RJ45 pin 3  | Common                     | RJ45 Modbus connector for                                                                                                    |  |  |  |
| RJ45 pin 4  | D1                         | Remote terminal     SoMove software                                                                                                    |  |  |  |
| RJ45 pin 5  | D0                         | SoMove software                                                                                                    |  |  |  |
| RJ45 pin 6  | Not connected              | Communication bus                                                                                                    |  |  |  |
| RJ45 pin 7  | 12 ±0.5 Vdc (2)            |                                                                                                    |  |  |  |
| RJ45 pin 8  | Common                     |                                                                                                    |  |  |  |
| RJ45 shield | Signal ground (SNG)        |                                                                                                    |  |  |  |

(1)24 Vdc current is limited to 42 mA ±10%.

(2) The voltage is 11.8 V ±0.5 V when the communication is running, but not loaded externally. Maximum output current is 100 mA.

#### Layout of control terminals

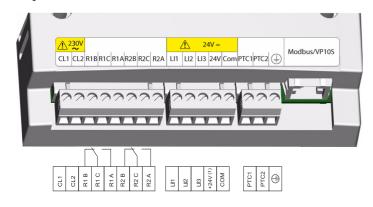

The control terminals are installed with one way plug-in connectors.

Maximum connection capacity: 2.5 mm² (12 AWG) Maximum tightening torque: 0.5 N·m (4.5 lb·in)

# **A** DANGER

#### **UNINTENDED EQUIPMENT OPERATION**

It is mandatory that:

- One of the relay (R1 or R2) must be set to £ r IP.
- Relay R1 or R2 set to trip must be wired as shown on page 38 through 41.

Failure to follow these instructions will result in death or serious injury.

#### Electrical characteristics for ATS22•••S6U range (110 Vac with 110 Vac logic inputs)

| Terminal    | Function                    | Characteristics                                                                                          |  |  |  |  |
|-------------|-----------------------------|----------------------------------------------------------------------------------------------------|--|--|--|--|
| CL1         | ATS22 control power supply  | 110 Vac +10% -15%                                                                                        |  |  |  |  |
| CL2         | A 1322 control power supply | 110 Vac 110 % -13 %                                                                                      |  |  |  |  |
| R1B         | Relay1 normally closed      | Man and taking a sandrilla.                                                                              |  |  |  |  |
| R1C         | Relay1 common               | Max switching capability:  5 A- 250 Vac or 30 Vdc on resistive load ( p.f. =1)                           |  |  |  |  |
| R1A         | Relay1 normally open        | 2 A-250 Vac or 30 Vdc on inductive load ( p.f. = 1)                                                      |  |  |  |  |
| R2B         | Relay2 normally closed      | Minimimal commutation capability:                                                                        |  |  |  |  |
| R2C         | Relay2 common               | 100 mA 12 Vdc                                                                                            |  |  |  |  |
| R2A         | Relay2 normally open        |                                                                                                    |  |  |  |  |
| LI1         | Logic input 1               | 3 x 110 V logic inputs with 20 kΩ                                                                        |  |  |  |  |
| LI2         | Logic input 2               | impedance                                                                                                |  |  |  |  |
| LI3         | Logic input 3               | Umax = 121 Vac, Imax = 5 mA                                                                              |  |  |  |  |
| NC          | Not connected               | state 1: U>79 V - I>2 mA                                                                                 |  |  |  |  |
| СОМ         | Common 110 Vac              | state 0: U<20 V - I<15 mA Turn on/off time delay:  Hardware: <15 ms Software (1) <70-85 ms (anti bounce) |  |  |  |  |
| PTC1        | PTC (+)                     | DTC prohe connection:                                                                                    |  |  |  |  |
| PTC22       | PTC (-)                     | PTC probe connection: Total resistance of the probe circuit: 750 Ω at 25°C (77°F).                       |  |  |  |  |
| <b>(1)</b>  | Ground (shield)             | Total resistance of the probe circuit. 730 sz at 23 G (77 T).                                            |  |  |  |  |
| RJ45 pin 1  | Not connected               | Modbus RJ45                                                                                              |  |  |  |  |
| RJ45 pin 2  | Not connected               | 1 2 3 4 5 6 7 8                                                                                          |  |  |  |  |
| RJ45 pin 3  | Common                      | RJ45 Modbus connector for                                                                                |  |  |  |  |
| RJ45 pin 4  | D1                          | Remote terminal                                                                                          |  |  |  |  |
| RJ45 pin 5  | D0                          | So Move software                                                                                         |  |  |  |  |
| RJ45 pin 6  | Not connected               | Communication bus                                                                                        |  |  |  |  |
| RJ45 pin 7  | 12 ±0.5 Vdc (2)             |                                                                                                    |  |  |  |  |
| RJ45 pin 8  | Common                      |                                                                                                    |  |  |  |  |
| RJ45 shield | Signal ground (SNG)         |                                                                                                    |  |  |  |  |

- (1)SW time delay is 5 x input voltage sampling as anti bounce of LI switch every sampling time. Time delay between samplings is 16.7 ms. Therefore the total SW delay is 70 ms 85 ms.
- (2) The voltage is 11.8 V ±0.5 V when the communication is running, but not loaded externally. Maximum output current is 100 mA.

#### Layout of control terminals

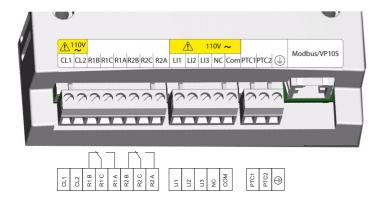

The control terminals are installed with one way plug-in connectors. Maximum connection capacity: 2.5 mm² (12 AWG)

Maximum tightening torque: 0.5 N·m (4.5 lb·in)

# **A** DANGER

#### **UNINTENDED EQUIPMENT OPERATION**

It is mandatory that:

- One of the relay (R1 or R2) must be set to Lr IP.
- Relay R1 or R2 set to trip must be wired as shown on page 38 through 41.

Failure to follow these instructions will result in death or serious injury.

### Types of command

### LI1 stop behavior

LI1 assignment is stop and cannot be changed by HMI or serial link.

This input is active on level (Low level (0) = stop).

### **RUN and START management**

RUN and START can only be assigned to LI2 (not LI3).

#### In 2-wire control

On power-up or on manual trip reset, the motor will restart if the RUN command is present.

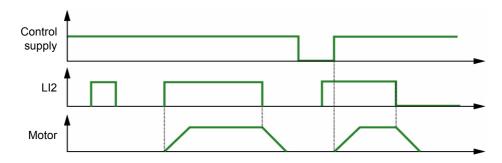

#### In 3-wire control

On power-up or a manual trip reset or after a stop command, or a change of assignment, the motor can only be powered once the START input has been opened (state 0) followed by a new pulse (state 1).

When switching from remote command to local command, with Run order present on the terminal control, the motor doesn't start in 3-wire control: need to remove Run order and apply it again.

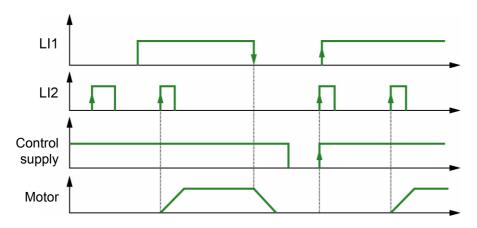

### ATS22•••Q and ATS22•••S6: 230 Vac control, logic Inputs (LI) 24 Vdc, 3-wire control

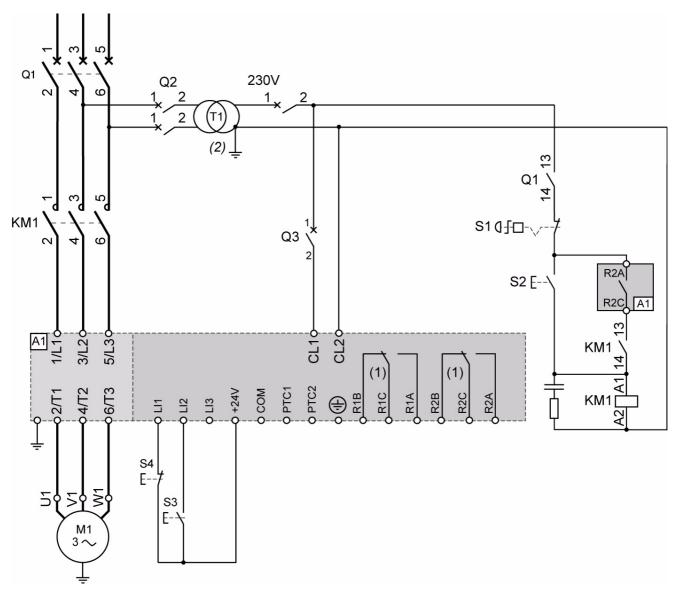

- (1) Check the operating limits of the contact, for example when connecting to high rating contactors. See "Electrical characteristics" page 35.
- (2) Select a voltage transformer in accordance with the mains voltage.

### 3-wire control setting

In the menu Advanced I/O [] P, set the following parameters:

| Parameter | Value   | Description                          |
|-----------|---------|--------------------------------------|
| L IZ      | 5 t r t | Logic Input 2 is set to start        |
| r 2       | Er IP   | Trip relay is de-energized upon trip |

# ATS22•••Q and ATS22•••S6: 230 Vac control, logic Inputs (LI) 24 Vdc, 2-wire control, freewheel stop

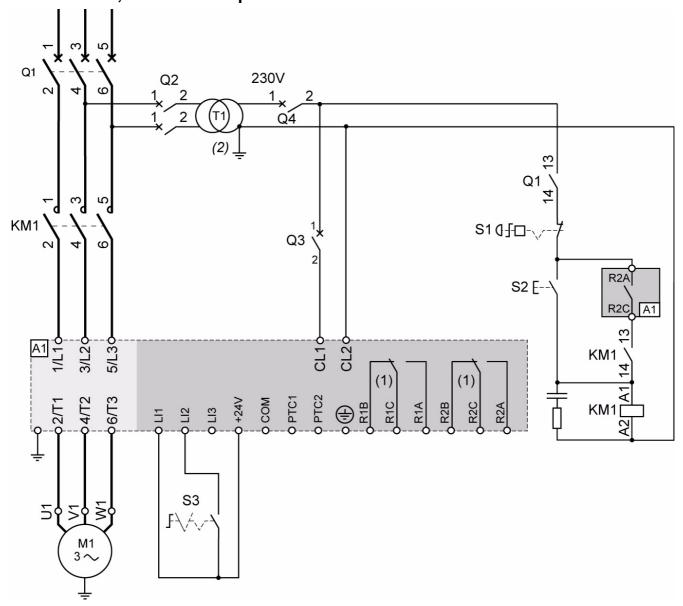

(1) Check the operating limits of the contact, for example when connecting to high rating contactors. See "Electrical characteristics" page <u>35</u>. (2) Insert a voltage transformer if the power voltage is higher than the Altistart 22 acceptable value. Characteristics: min 100 VA page <u>13</u>.

### 2-wire control setting

In the menu Advanced I/O [ ] P, set the following parameters:

| Parameter | Value | Description                          |
|-----------|-------|--------------------------------------|
| L 12      | rUn   | Logic Input 2 is set to Run          |
| r 2       | Er IP | Trip relay is de-energized upon trip |

Note: For UL508 schematics, see page 82.

### ATS22•••S6U: 110 Vac control, Logic Inputs (LI) 110 Vac, 3-wire control

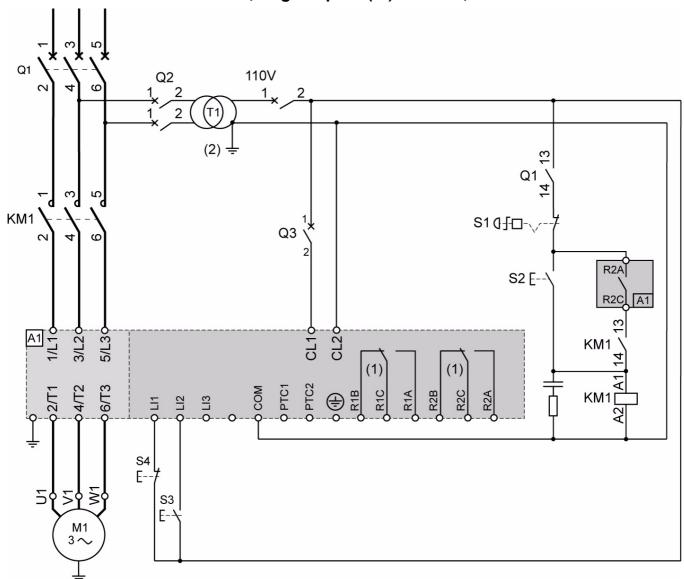

(1) Check the operating limits of the contact, for example when connecting to high rating contactors. See "Electrical characteristics" page 36. (2) Insert a voltage transformer if the power voltage is higher than the Altistart 22 acceptable value. Characteristics: min 100 VA page 13.

### 3-wire control setting

| Parameter | Value   | Description                          |
|-----------|---------|--------------------------------------|
| L 12      | 5 E r E | Logic Input 2 is set to start        |
| r 2       | Er IP   | Trip relay is de-energized upon trip |

### Wiring - in line connection - application diagram

# ATS22•••S6U: 110 Vac control, Logic Inputs (LI) 110 Vac, 2-wire control, freewheel stop

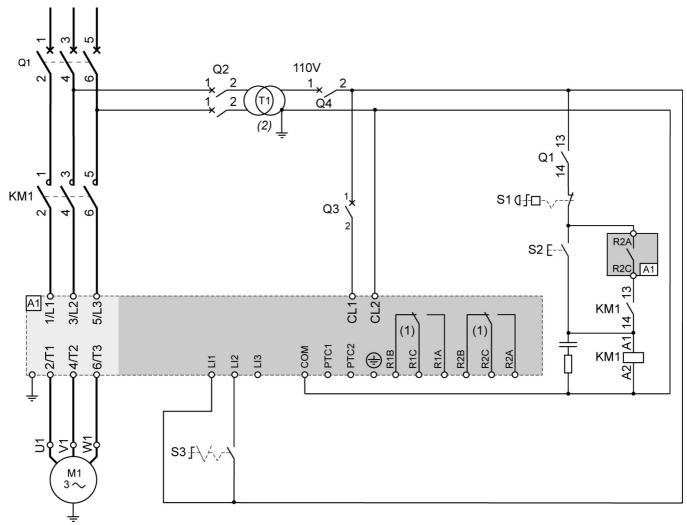

(1) Check the operating limits of the contact, for example when connecting to high rating contactors. See "Electrical characteristics" page <u>36</u>. (2) Insert a voltage transformer if the power voltage is higher than the Altistart 22 acceptable value. Characteristics: min 100 VA page <u>13</u>.

### 2-wire control setting

In the menu Advanced I/O [ ]P, set the following parameters:

| Parameter | Value | Description                          |
|-----------|-------|--------------------------------------|
| L 12      | rUn   | Logic Input 2 is set to Run          |
| r 2       | Er IP | Trip relay is de-energized upon trip |

Note: For UL508 schematics, see page 83.

### Functions of the keys and the display

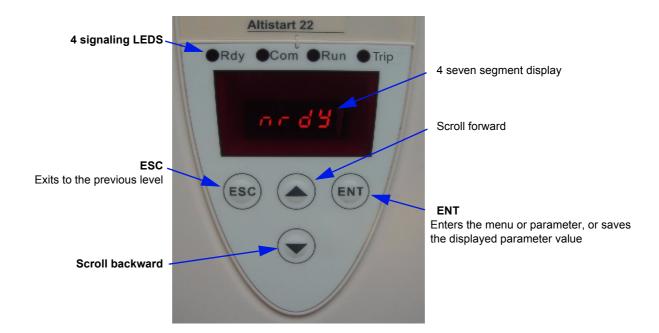

### **Selection process**

The selection process takes you through three levels:

- 1-Scroll to a parameter menu and press the ENT key.
- 2-Scroll to a specific parameter and press the ENT key.
- 3-Scroll to a value and press the ENT key to save the value. A parameter value becomes valid and takes effect immediately, before you press the ENT key.

This means that, if for example you increase the current limit during the start process, the motor current will increase immediately (until 15 seconds maximum). Once you find the correct value, you can either decide to store it (press the ENT key) or return the Altistart 22 to its previous value (press the ESC key), or wait 15 seconds.

### Special key combinations

Special keys combinations are used as shortcuts, see below.

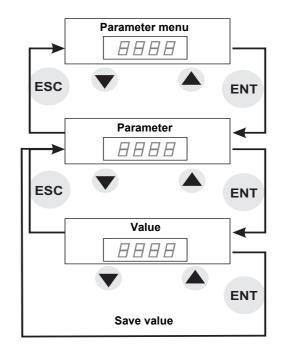

| Key combination | Description                                       |
|-----------------|---------------------------------------------------|
| ESC +           | Displays U L I L menu (Utility)                   |
| ENT +           | Clear the trip message and reset the soft starter |
| ESC +           | Soft starter not locked (see [ a d parameter)     |

## **Display terminal**

### LED's display

The front cover of the control board contains four LEDs above the seven segment display that display the Altistart 22 status and activity.

| Name | Location             | Description                                                                                                    |
|------|----------------------|----------------------------------------------------------------------------------------------------|
| Rdy  | Green - front cover  | ON = line and control supplied OFF = no voltage on control Flashing = control supplied but no power line nrd y or 5 nb reached |
| Com  | Green - front cover  | ON = Modbus status OK; Communication present. OFF = Modbus status not OK                                                       |
| Run  | Yellow - front cover | ON = motor runs at full voltage and bypass contactor on OFF = motor stopped Flashing = ACC or DEC phase                        |
| Trip | Red - front cover    | ON = trip with immediate stop OFF = no problem Flashing = alarm warning - no stop                                              |

NOTE: see LED parameter, page 78.

| LEDs included inside the seven segment display |                            |                         |
|------------------------------------------------|----------------------------|-------------------------|
| Name                                           | Location                   | Description             |
| LEr I                                          | Led upper left 7 segments  | Current phase 1 display |
| LCr2                                           | Led middle left 7 segments | Current phase 2 display |
| LCr3                                           | Led down left 7 segments   | Current phase 3 display |

Example: *L [ r | 1* = 88 A

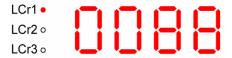

Note: When the soft starter is inside delta connection, LCr1, LCr2, LCr3 values are current inside the windings. The line current =  $L \Gamma r \times \sqrt{3}$ .

### Remote keypad display - option

The VW3G22101 remote keypad IP54 or VW3G22102 remote keypad IP65 can be mounted on the door of the wall-mounted or floor-standing enclosure with a seal which offers IP

65 protection VW3A1008. Any display restrictions applied to the soft starter by the remote terminal switch will still be in force once the soft starter has been disconnected and even after it has been switched off.

Note: Set the remote keypad with

- Modbus rate = 19.2 Kbps, (see <u>L b r</u>)
- Modbus format = 8E1, 8 bit, even parity, 1 stop bit (see F□r)

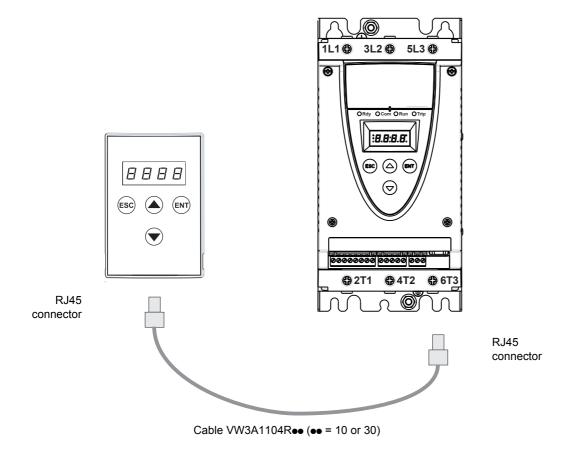

### Programming and setup

### **Preliminary recommendations**

### WARNING

#### LOSS OF CONTROL

- · The designer of any control scheme must
  - consider the potential failure modes of control paths and, for certain critical control functions,
  - provide a means to achieve a safe state during and after a path failure.

Examples of critical control functions are emergency stop and overtravel stop.

- Separate or redundant control paths must be provided for critical control functions.
- System control paths may include communication links. Consideration must be given to the implications of unanticipated transmission delays or failures of the link. (1)
- Each implementation of an ATS22 soft starter must be individually and thoroughly tested for proper operation before being placed into service.

Failure to follow these instructions can result in death, serious injury, or equipment damage.

(1) For additional information, refer to NEMA ICS 1.1 (latest edition), "Safety Guidelines for the Application, Installation, and Maintenance of Solid State Control".

When changing the factory configuration, record your parameter settings in the Parameter Index and Modbus addresses table, starting page <u>77</u>.

### **Programming**

### Menu structure

Two menu levels are provided.

### "Easy start up" level - factory setting

Access to basic parameters which define the characteristics of the application to manage: acceleration ramp, boost level.

#### "Advanced level"

Access to dedicated parameters which define the characteristics of the motor protections, interface, communication,... This selection will add some menus and, in the particular case of Monitoring menu, it will add some parameters.

#### Menu selection: "Easy start up" level or "Advanced" level

- 1. Scroll up or down using the forward and backward keys until you reach configuration menu.
- 2. Scroll up or down using the forward and backward keys until you reach L R C setting in c or F menu and press the ENT key.
- 3. Select the desired parameter ( or F f for the easy start up level or or f for the advanced level) then press the ENT key. Repeat for each level of submenus and parameters until you reach the desired parameter and value.
- 4. Press the ENT key to save the value.

**Note:** A parameter value becomes valid and takes effect immediately upon changing its value. If ESC is pressed, the value previously stored in the EEPROM is restored.

#### Menu description

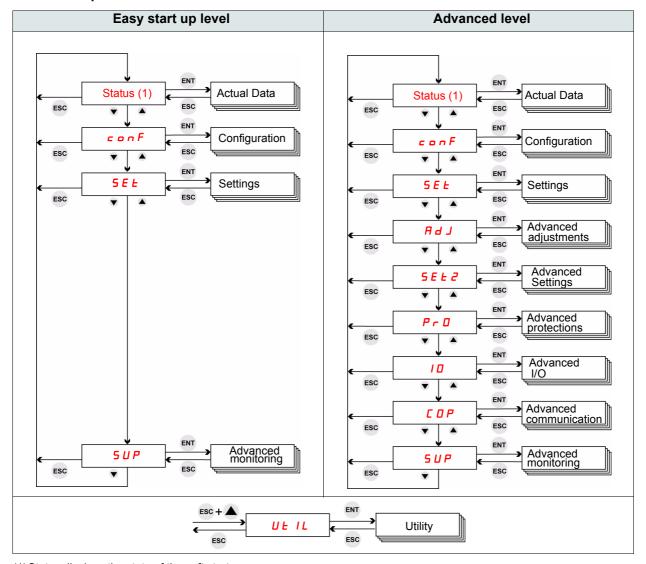

(1) Status displays the state of the soft starter: rdy nrdy rlln. See next page for Status menu.

### **Programming**

### Status and actual data monitoring

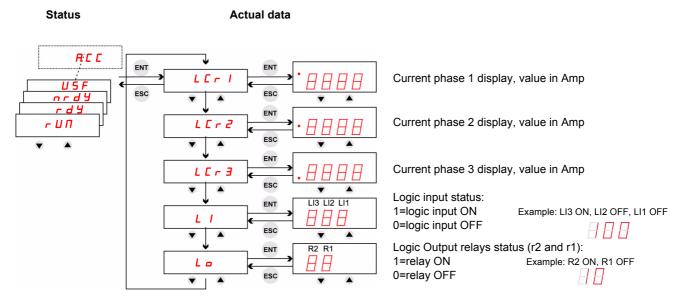

**Note:** When the soft starter is inside delta connection, LCr1, LCr2, LCr3 values are current inside the windings. The line current =  $L \Gamma r \times \sqrt{3}$ .

| Status       | Description                                                                                                    |
|--------------|----------------------------------------------------------------------------------------------------|
| ACC          | During acceleration                                                                                                    |
| <i>E b</i> 5 | The soft starter has tripped in 5 n b F, too many starts, see Diagnostics/Troubleshooting page 76.                                                                              |
| d E C        | During deceleration                                                                                                    |
| nrd4         | A stop command is present, with line and control power on LI1 = 0 and LI2 = 1 in 2-wire control LI1 = 1 and LI2 = 1 at power up in 3-wire control Or main power is switched off |
| r d Y        | Soft starter is ready to start                                                                                                    |
| гИп          | Steady state, the bypass contactor is closed                                                                                                    |

For the trip codes, see chapter Diagnostics / Troubleshooting page 75.

### List of parameters

### Parameters access control

- R (Read): parameter value on read ONLY.
- R/W (Read/Write): Parameter value can be changed when motor is running (except during soft start and soft stop when command is given by Modbus).
- R/W\* (Read/Write): parameter value can be changed only when the soft starter is stopped.

| Code | Description                                | R/W |
|------|--------------------------------------------|-----|
|      | Actual data                                |     |
|      | Current phase 1 display (p. <u>47</u> )    | R   |
| LCr2 | Current phase 2 display (p. 47)            | R   |
| L[r] | Current phase 3 display (p. 47)            | R   |
| LI   | Logic input status (p. 47)                 | R   |
| Lo   | Logic Output relays status (p. <u>47</u> ) | R   |

|             | configuration                              |      |  |
|-------------|--------------------------------------------|------|--|
| I c L       | Soft starter rated current (p. <u>50</u> ) | R    |  |
| <b>JLEA</b> | Connection type (line or delta) (p. 50)    | R/W* |  |
| Uln         | Line voltage (p. <u>50</u> )               | R/W  |  |
| In          | Motor rated current (p. <u>50</u> )        | R/W* |  |
| C o d       | Setting lock (p. <u>50</u> )               | R/W  |  |
| LAC         | Advanced mode (p. <u>50</u> )              | R/W  |  |

| 5 E L Settings |                                          |     |
|----------------|------------------------------------------|-----|
| £90            | Initial voltage (p. <u>51</u> )          | R/W |
| ILE            | Current limit (p. <u>51</u> )            | R/W |
| LL5            | Max start time (p. <u>51</u> )           | R/W |
| ACC            | Acceleration time (p. <u>52</u> )        | R/W |
| d E C          | Deceleration time (p. <u>52</u> )        | R/W |
| EdC            | End of deceleration (p. <u>52</u> )      | R/W |
| E H P          | Motor thermal protection (p. <u>52</u> ) | R/W |

| 用 ႕ J Advanced level (1) |                                                    |      |
|--------------------------|----------------------------------------------------|------|
| 5 n b                    | Number of starts (p. <u>53</u> )                   | R/W  |
| 5 L G                    | Starts period (p. <u>53</u> )                      | R/W  |
| 65 E                     | Boost time (p. <u>53</u> )                         | R/W  |
| 5 5 C                    | Start-stop control (p. <u>54</u> )                 | R/W* |
| SPCU                     | Start-stop profile control voltage (p. <u>54</u> ) | R/W* |

| 5 E L 2 Advanced settings (1) |                                         |      |  |  |
|-------------------------------|-----------------------------------------|------|--|--|
| F 9 2                         | 2nd initial voltage (p. <u>55</u> )     | R/W  |  |  |
|                               | 2nd current limit (p. <u>55</u> )       | R/W  |  |  |
| ACC5                          | 2nd acceleration time (p. <u>55</u> )   | R/W  |  |  |
| 9 E C S                       | 2nd deceleration time (p. <u>55</u> )   | R/W  |  |  |
| InZ                           | 2nd motor rated Current (p. <u>55</u> ) | R/W* |  |  |

|       | Pr D Advanced Protections (1)                     |     |  |  |  |
|-------|---------------------------------------------------|-----|--|--|--|
| ПІЧ   | Under current threshold (p. 56)                   | R/W |  |  |  |
| U I E | Under current time delay (p. <u>56</u> )          | R/W |  |  |  |
| 014   | Overcurrent threshold (p. <u>56</u> )             | R/W |  |  |  |
| O I E | Overcurrent time delay (p. <u>57</u> )            | R/W |  |  |  |
| ПРЧ   | Unbalance threshold (p. <u>57</u> )               | R/W |  |  |  |
| ПРF   | Unbalance time delay (p. <u>57</u> )              | R/W |  |  |  |
| Grdd  | Ground leakage current threshold (p. <u>57</u> )  | R/W |  |  |  |
| GrdE  | Ground leakage current time delay (p. <u>57</u> ) | R/W |  |  |  |

(1)Only available when Advanced mode L F C page 50 is set to D n

| Code  | Description                                 | R/W  |  |  |  |  |
|-------|---------------------------------------------|------|--|--|--|--|
|       | Pr D Advanced Protections (continued) (1)   |      |  |  |  |  |
| PHr   | Phase sequence (p. <u>57</u> )              | R/W* |  |  |  |  |
| PHL   | Phase loss detection (p. <u>58</u> )        | R/W  |  |  |  |  |
| U 5 d | Under voltage threshold (p. <u>58</u> )     | R/W  |  |  |  |  |
| U 5 E | Under voltage time delay (p. <u>58</u> )    | R/W  |  |  |  |  |
| 054   | Over voltage threshold (p. <u>59</u> )      | R/W  |  |  |  |  |
| 05 E  | Over voltage time delay (p. <u>59</u> )     | R/W  |  |  |  |  |
| PEC   | PTC probes motor monitoring (p. <u>59</u> ) | R/W  |  |  |  |  |
| I E H | Overload protection (p. <u>59</u> )         | R/W* |  |  |  |  |

| / ☐ Advanced IO (1) |                                |      |  |
|---------------------|--------------------------------|------|--|
| L 12                | Logic input 2 (p. 60)          | R/W* |  |
| L 13                | Logic input 3 (p. 60)          | R/W* |  |
| r I                 | Relay 1 (p. <u>61</u> )        | R/W* |  |
| r 2                 | Relay 2 (p. <u>61</u> )        | R/W* |  |
| FAn                 | Fan management (p. <u>61</u> ) | R/W  |  |

| □ P Advanced communication (1) |                                 |      |  |  |
|--------------------------------|---------------------------------|------|--|--|
| Add                            | Modbus address (p. <u>62</u> )  | R/W* |  |  |
| E b r                          | Modbus baudrate (p. <u>62</u> ) | R/W* |  |  |
| For                            | Modbus format (p. 62)           | R/W* |  |  |
| F F O                          | Modbus time out (p. <u>62</u> ) | R/W* |  |  |
| [ ErL                          | Command channel (p. <u>62</u> ) | R/W* |  |  |

| 5 U P Advanced monitoring |                                    |   |  |
|---------------------------|------------------------------------|---|--|
| SEPr                      | Last starting time (p. 63)         | R |  |
| 5 1 C L                   | Last start maximum current (p. 63) | R |  |
| LFE                       | Last trip (p. <u>63</u> )          | R |  |
| 4 ICL                     | Trip current (p. <u>63</u> )       | R |  |
| rnE                       | Total run time (p. <u>63</u> )     | R |  |
| 5 t n b                   | Total number of starts (p. 63)     | R |  |
| dEFE                      | Total number of trips (p. 63)      | R |  |
| def i                     | Trip history 1 (p. 63)             | R |  |
| dEF2                      | Trip history 2 (1) (p. <u>63</u> ) | R |  |
| dEF3                      | Trip history 3 (1) (p. <u>63</u> ) | R |  |
| dEF4                      | Trip history 4 (1) (p. <u>63</u> ) | R |  |
| dEF5                      | Trip history 5 (1) (p. <u>63</u> ) | R |  |
| dEF6                      | Trip history 6 (1) (p. <u>63</u> ) | R |  |
| dEF7                      | Trip history 7 (1) (p. <u>63</u> ) | R |  |
| def0                      | Trip history 8 (1) (p. <u>63</u> ) | R |  |
| dEF9                      | Trip history 9 (1) (p. <u>63</u> ) | R |  |

| □ E   I L Utility (2) |                                               |      |  |  |
|-----------------------|-----------------------------------------------|------|--|--|
| LE5E                  | Soft starter self test (p. 64)                | R/W* |  |  |
| UdP                   | Soft starter software version (p. <u>64</u> ) | R    |  |  |
| F C S                 | Back to factory settings (p. <u>64</u> )      | R/W* |  |  |
| rPr                   | Reset of trip history and counters (p. 64)    | R/W* |  |  |

(2) Accessible, except motor in run state, using the key shortcut

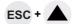

### **Parameter settings**

### Structure of parameter tables

Parameter tables contain the descriptions of the various menus and are exploitable as well with the remote terminal and with the integrated terminal.

#### Example:

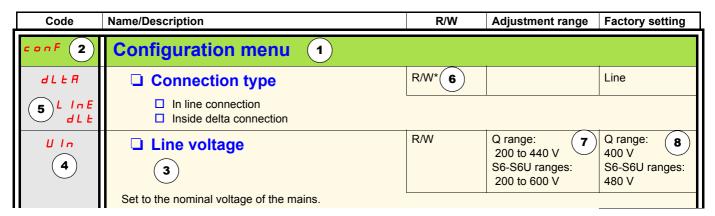

- 1. Menu name
- 2. Menu code on display
- **3.** Description of the parameter and complementary information
- 4. Parameter code on display
- 5. Parameter value code(s) on display

#### 6. Access control:

- · R (Read): parameter value on read ONLY
- R/W (Read/Write): parameter value can be changed when motor is running (except during soft start and soft stop when command is given by Modbus).
- R/W\* (Read/Write): parameter value can be changed only when the soft starter is stopped.
- Write (R/W): parameter value can be changed when the soft starter is running
- 7. If any, adjustment range of the parameter
- **8.** Factory setting of the parameter, if write is possible the parameter can be modified by the user.

# Configuration menu (ConF)

| Code        | Name/Description                                                                                                    |                                                                                   |                                                                                                    | R/W       | Adjustment range               | Factory setting                                       |  |  |
|-------------|----------------------------------------------------------------------------------------------------|-----------------------------------------------------------------------------------|----------------------------------------------------------------------------------------------------|-----------|--------------------------------|-------------------------------------------------------|--|--|
| conf        | Configuration menu                                                                                                    |                                                                                   |                                                                                                    |           |                                |                                                       |  |  |
| le L        | ☐ Soft star                                                                                                    | ter rated                                                                         | current                                                                                                    | R         |                                | According to the soft starter rating                  |  |  |
|             |                                                                                                    |                                                                                   | ent of the soft starter (see pag<br>r nameplate (Soft starter FLA)                                                                                                    |           | <del></del> ,                  | en 17 A and 590 A.                                    |  |  |
| dl l A      | ☐ Connection type                                                                                                    |                                                                                   |                                                                                                    |           |                                | LInE                                                  |  |  |
|             | CAUTION                                                                                                    |                                                                                   |                                                                                                    |           |                                |                                                       |  |  |
|             | RISK OF DAM                                                                                                    | IAGE TO TI                                                                        | HE SOFT STARTER                                                                                                    |           |                                |                                                       |  |  |
|             | This paramete When dL ER                                                                                                    |                                                                                   | n accordance with the wiring t                                                                                                    | ype, see  | e page <u>30</u> .             |                                                       |  |  |
|             | - Only the ATS                                                                                                    | S22•••Q rang                                                                      | je can be installed inside delta<br>as shown page <u>30</u> .                                                                                                    | connec    | ction.                         |                                                       |  |  |
|             | - Line voltage                                                                                                    |                                                                                   |                                                                                                    |           |                                |                                                       |  |  |
|             | Failure to follow                                                                                                    | these instru                                                                      | ctions can result in equipme                                                                                                    | ent dam   | age.                           |                                                       |  |  |
| Line        |                                                                                                    | ine connection                                                                    |                                                                                                    |           |                                |                                                       |  |  |
| d L E       |                                                                                                    | elta connection<br>eters automat                                                  | tically set when dL ER = d                                                                                                    | L E       |                                |                                                       |  |  |
|             | Parame<br>code                                                                                                    | eter Set value                                                                    | Description                                                                                                    |           |                                |                                                       |  |  |
|             | 65E                                                                                                    | 0<br>o F F                                                                        | Boost time, see page <u>53</u> Start-stop control, see page                                                                                                    | 54        |                                |                                                       |  |  |
|             | SPCL                                                                                                    |                                                                                   | Start-stop profile control volt                                                                                                    | age, se   | e page <u>54</u>               |                                                       |  |  |
|             | PHr<br>EdC                                                                                                    | <i>I ≥ ∃</i> inactive                                                             | Phase sequence, see page <u>57</u> End of deceleration, see page <u>52</u>                                                                                                    |           |                                |                                                       |  |  |
| ШІп         | ☐ Line volt                                                                                                    | age                                                                               |                                                                                                    | R/W       | Q range:<br>200 to 440 V       | Q range:<br>400 V                                     |  |  |
|             |                                                                                                    |                                                                                   |                                                                                                    |           | S6-S6U ranges:<br>200 to 600 V | S6-S6U ranges:<br>480 V                               |  |  |
|             | Set to the nomina <b>Note:</b> Improper se voltage protection                                                                                                    | etting may cau                                                                    | e mains.<br>se unnecessary tripping, beca                                                                                                    | ause Ulr  | is the reference for c         | over voltage and under                                |  |  |
| In          | ☐ Motor ra                                                                                                    | ted curre                                                                         | nt                                                                                                    | R/W*      | 0.4   c L up to   c L          | According to the soft starter rating (pages 11 to 22) |  |  |
|             |                                                                                                    |                                                                                   | tion: In = rated current of the onnection: In = rated current of the current of the current of t |           | otor / √3.                     |                                                       |  |  |
| C o d       | ☐ Setting I                                                                                                    | ock                                                                               |                                                                                                    | R/W       |                                | nLOC                                                  |  |  |
| ~ L O C     | Used to enable or disable parameters modification on the displays.  □ not locked: all R/W parameters can be modified. Also accessible with key combination  □ locked: all parameters are read only on local display or remote keypad display (the parameters can be still modified by serial link and SoMove software). |                                                                                   |                                                                                                    |           |                                |                                                       |  |  |
| LAC         | ☐ Advance                                                                                                    | d mode                                                                            |                                                                                                    | R/W       |                                | oFF                                                   |  |  |
| a F F<br>On | ☐ off: Easy<br>☐ on: Adva<br><b>Note:</b> It also allow<br><i>L R C</i> se                                                                                                    | start up level<br>inced level<br>is to display a<br>et to FF: To<br>et to n: Tota | o the Advanced level, see pag  longer trip history list: tal number of trips dEFE and I number of trips dEFE and                                                                                                    | d Trip hi | story 1 d E F I, page          |                                                       |  |  |

<sup>\*:</sup> Write only when the soft starter is stopped

### Settings menu (SEt)

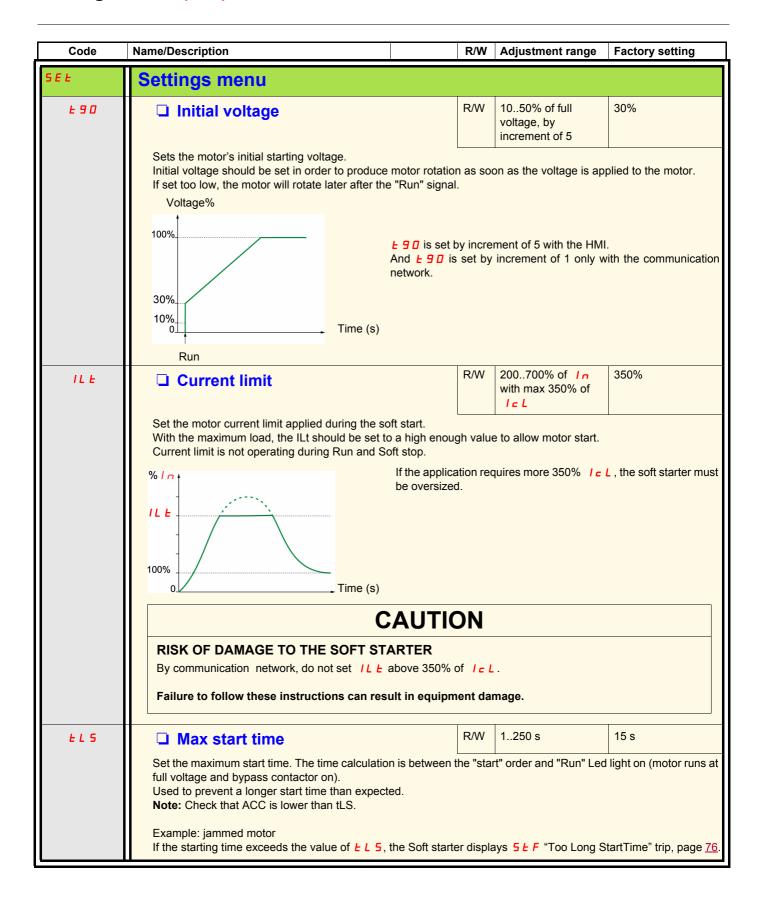

### Settings menu (SEt)

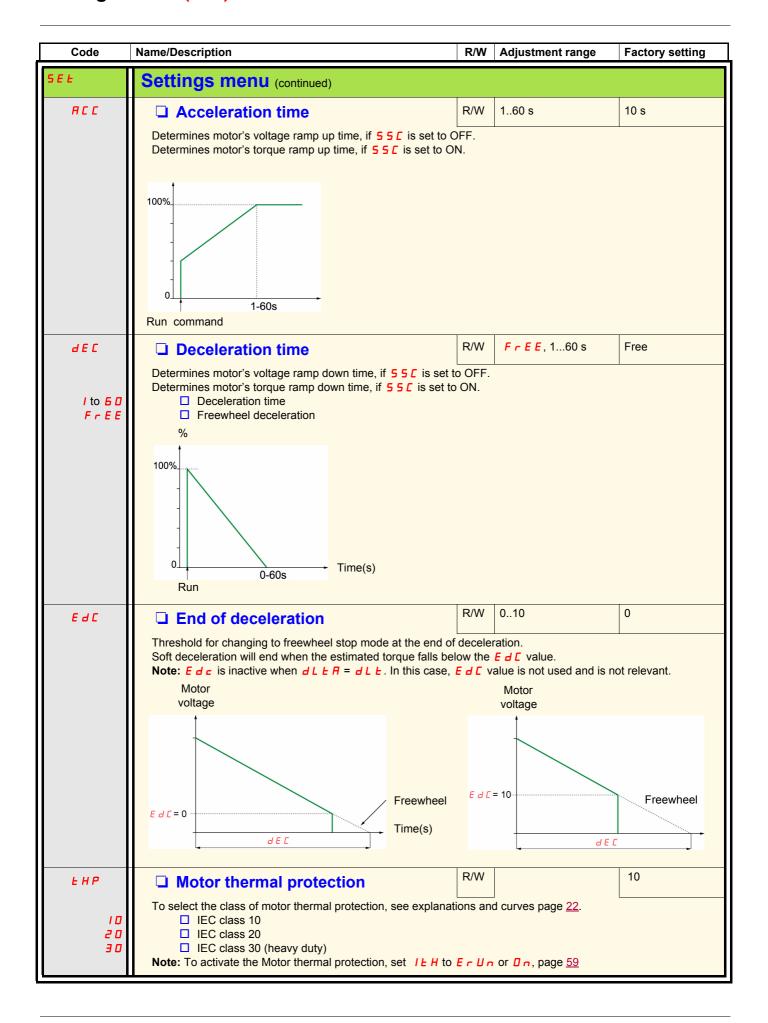

# Advanced adjustments menu (AdJ)

| Code           | Name/Description                                                                                                    |                                                                       | R/W      | Adjustment range               | Factory setting                   |  |  |  |
|----------------|----------------------------------------------------------------------------------------------------|-----------------------------------------------------------------------|----------|--------------------------------|-----------------------------------|--|--|--|
| <b>A</b> → (1) | Advanced adjustments menu                                                                                                    |                                                                       |          |                                |                                   |  |  |  |
| 5 n b          | ☐ Number of starts                                                                                                    |                                                                       | R/W      | □ F F, 110                     | oFF                               |  |  |  |
|                | Limiting the number of soft starts and soft stops during an adjustable period of time. This period is set with 5 L G. When the number of soft starts and soft stops is above the Snb value, during 5 L G period, the trip message is 5 n b F or L b S.  Example 1: 5 n b = 6, 5 L G = 30 min and d E C = Free 6 starts are allowed in 30 min period. If you do 7 starts, you will have 5 n b F trip message.  Example 2: 5 n b = 6, 5 L G = 30 min and d E C = 10 3 starts and 3 stops are allowed in 30 min period. If you do 4 starts, you will have 5 n b F trip message. |                                                                       |          |                                |                                   |  |  |  |
| 5 L G          | ☐ Starts period                                                                                                    |                                                                       | R/W      | 160 min                        | 30 min                            |  |  |  |
|                | See 5 n b above.                                                                                                    |                                                                       |          |                                |                                   |  |  |  |
| 6 S E          | ☐ Boost time                                                                                                    |                                                                       | R/W      | 0.0 1.0<br>by increment of 0.1 | 0 (no pulse)                      |  |  |  |
|                | Intended to start high friction loads the A pulse of 80% Ulla, without curre 1sec. After this pulse, the voltage is voltage according to start parameter Voltage %                                                                                                    | nt limit, is initiated to break tramped down to the initial v         | the load | free. Pulse duration is        | •                                 |  |  |  |
|                | 100%                                                                                                    | Note: <b>b</b> 5 <b>b</b> is inactive (=0 is not used and is not rele |          | dLER = dLE. In thi             | s case, <b>b</b> 5 <b>b</b> value |  |  |  |
|                | 0.1 s on keypad becomes 1 with Modbus (1/10th s value with                                                                                                    |                                                                       |          |                                |                                   |  |  |  |
|                | Run 0.1 to 1s                                                                                                    | Time (s)                                                              |          |                                |                                   |  |  |  |

<sup>(1)</sup> Only available when Advanced mode L R  $\Gamma$  page  $\underline{50}$  is set to  $\square$  n. \*: Write only when the soft starter is stopped

# Advanced adjustments menu (AdJ)

| Code           | Name/Description                                                                                                    |                            |                                               | R/W             | Adjustme      | ent range        | Factory setting      |  |  |
|----------------|----------------------------------------------------------------------------------------------------|----------------------------|-----------------------------------------------|-----------------|---------------|------------------|----------------------|--|--|
| <b>₽ J</b> (1) | Advanced adjustments menu (continued)                                                                                                    |                            |                                               |                 |               |                  |                      |  |  |
| 5 5 C          | ☐ Start-stop control                                                                                                    |                            |                                               |                 |               |                  | On                   |  |  |
| 0 n            | □ On : Acceleration <code>REE</code> and deceleration <code>dEE</code> are controlled by torque.  When <code>55E=□n</code> the soft starter will set automatically the Start-stop profile control voltage, <code>5PEU</code> DEACTIVATED.  This configuration is suitable for most of the applications, and especially pumps. However, other controls are available with <code>5PEU</code> (activated when <code>55E=nFF</code> ) |                            |                                               |                 |               |                  |                      |  |  |
| o F F          | ☐ Off                                                                                                    |                            |                                               |                 |               |                  |                      |  |  |
|                |                                                                                                    | affected when 5 5          |                                               |                 |               |                  |                      |  |  |
|                | Parameter code                                                                                                    | Status                     | Description                                   |                 |               |                  |                      |  |  |
|                | ACC                                                                                                    | controlled by              | Acceleration time, s                          | see pag         | e <u>52</u> . |                  |                      |  |  |
|                | d E C                                                                                                    | voltage variation          | Deceleration time,                            |                 |               |                  |                      |  |  |
|                | 5 P C U                                                                                                    | active                     | Start-stop profile co                         | ontrol vo       | ltage         |                  |                      |  |  |
|                | <b>Note:</b> 5 5 € i                                                                                                    | s set to <b>o F F</b> when | <b>d L                                   </b> | s case,         | 55 C value    | e is not used    | and is not relevant. |  |  |
| 5 P C U        | ☐ Start-stop p                                                                                                    | rofile control             | voltage                                       | R/W*            |               |                  | 0                    |  |  |
|                | Acceleration and dece  Note: 5 P L U is force In these cases,                                                                                                    | d to "profile 🛮" wher      |                                               | <i>P C U</i> is |               | /hen <b>55</b> [ | = On.                |  |  |
| ם<br>2<br>3    | □ Start-stop profile 0: open loop with simple voltage ramp-up. □ Start-stop profile 1 □ Start-stop profile 2 □ Start-stop profile 3 Profiles 1, 2 and 3, are controlling voltage ramp-up with reduction of the over-torque at the end of starting. Advice: evaluate behavior on the application from profile 0 up to profile 3. If the application is instable, come back to the previous profile.                                |                            |                                               |                 |               |                  |                      |  |  |
|                | Torque                                                                                                    |                            |                                               |                 |               |                  |                      |  |  |
|                |                                                                                                    | 0<br>1<br>2<br>3           |                                               |                 |               |                  |                      |  |  |

(1) Only available when Advanced mode L R  $\Gamma$  page  $\underline{50}$  is set to  $\square$  n. \*: Write only when the soft starter is stopped

# Advanced settings menu (SEt2)

| Code               | Name/Description                                                                                                    | R/W    | Adjustment range                  | Factory setting                                           |
|--------------------|----------------------------------------------------------------------------------------------------|--------|-----------------------------------|-----------------------------------------------------------|
| 5 <i>E Ł ∂</i> (1) | Advanced settings menu                                                                                                    |        |                                   |                                                           |
|                    | <ul> <li>5 E L 2 allows you to have a 2nd set for the 5 parameters These parameters have the same definition as 5 E L.</li> <li>They can be validated with 2 possibilities:</li> <li>Remotely by communication.</li> <li>With logic input.</li> </ul> | below. |                                   |                                                           |
| F 9 2              | ☐ 2nd initial voltage                                                                                                    | R/W    | 1050 % of full voltage            | 30%                                                       |
|                    | Same as Initial voltage £ 9 0 page 51.                                                                                                    |        | ,                                 |                                                           |
| ILE2               | ☐ 2nd current limit                                                                                                    | R/W    | 200700 of In 2 with max 350% Ic L | 350%                                                      |
|                    | Same as Current limit IL E page 51.                                                                                                    |        |                                   |                                                           |
| ACC5               | ☐ 2nd acceleration time                                                                                                    | R/W    | 160 s                             | 10 s                                                      |
|                    | Same as acceleration time # [ [ page 52.                                                                                                    |        |                                   |                                                           |
| <i>4 E C 2</i>     | 2nd deceleration time                                                                                                    | R/W    | <i>FrEE</i> , 160 s               | FrEE                                                      |
|                    | Same as deceleration time dE page <u>52</u> .                                                                                                    |        |                                   |                                                           |
| In 2               | ☐ 2nd motor rated Current                                                                                                    | R/W*   | 0.4 le L up to le L               | According to the soft starter rating (see pages 11 to 22) |
|                    | Same as motor rated current In page 50.                                                                                                    | •      |                                   |                                                           |

<sup>(1)</sup>Only available when Advanced mode L R C page 50 is set to D n.

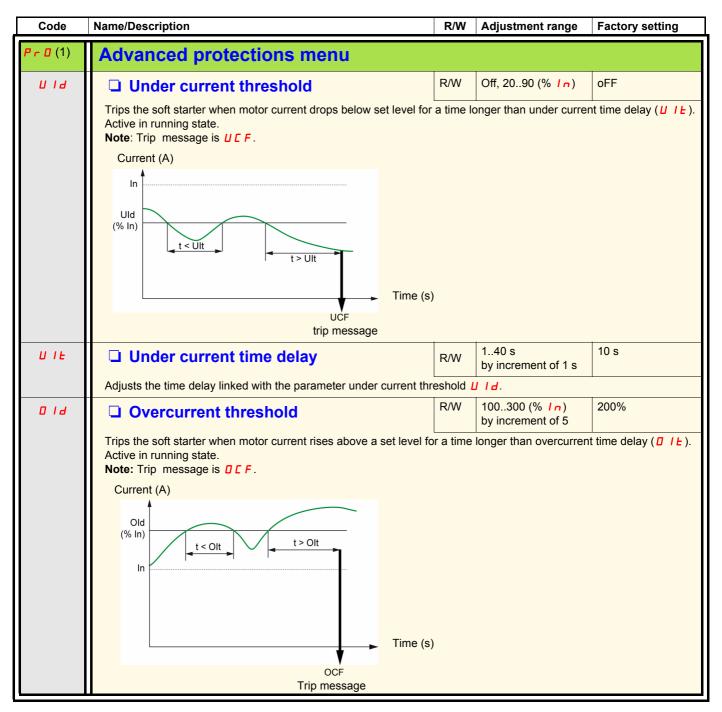

(1) Only available when Advanced mode L FL page 50 is set to Dn.

| Code               | Name/Description                                                                                                    | R/W        | Adjustment range               | Factory setting                |  |  |  |
|--------------------|----------------------------------------------------------------------------------------------------|------------|--------------------------------|--------------------------------|--|--|--|
| Pr 🛭 (1)           | Advanced protections menu (continued)                                                                                                    |            |                                |                                |  |  |  |
| O IE               | ☐ Overcurrent time delay                                                                                                    | R/W        | 0.0 5.0<br>by increment of 0.1 | 0.5 s                          |  |  |  |
|                    | Adjusts the time delay linked with the parameter 🛭 l d.                                                                                                    |            | 1                              |                                |  |  |  |
| UЬd                | Unbalance threshold                                                                                                    | R/W        | Off,10100 (% of In)            | 25                             |  |  |  |
|                    | Trips the soft starter in case of motor current unbalance, between 2 or 3 phases.  This is depending also to the soft starter range.  This is linked with the unbalance time delay U b b.  Adjusts the motor current unbalance. Combined with unbalance delay U b b.  Note: Trip message is P H b d. |            |                                |                                |  |  |  |
| U Ь E              | ☐ Unbalance time delay                                                                                                    | R/W        | 160 s<br>by increment of 1     | 10 s                           |  |  |  |
|                    | Adjusts the time of unbalance threshold $\ensuremath{\textbf{U}}\ \ensuremath{\textbf{b}}\ \ensuremath{\textbf{d}}\ .$                                                                                                    |            | -                              |                                |  |  |  |
| Grdd               | ☐ Ground leakage current threshold                                                                                                    | R/W        | Off, 10100 % of In             | 25 for S6 and S6U<br>oFF for Q |  |  |  |
|                    | Only in the ATS22•••S6 range and ATS22•••S6U ranges Automatically set to FF on ATS22••Q range Combined with Ground leakage current time delay (FrdE).  Note: Trip message is FrdF.                                                                                                    |            |                                |                                |  |  |  |
| GrdE               | ☐ Ground leakage current time delay                                                                                                    | R/W        | 160 s                          | 5 s                            |  |  |  |
|                    | Adjusts time delay of ground leakage current threshold [] r d                                                                                                    | <b>d</b> . |                                |                                |  |  |  |
| PHr                | ☐ Phase sequence                                                                                                    | R/W*       |                                | oFF                            |  |  |  |
| 32  <br> 23<br> 6F | □ 3 2 1: reverse (L3 - L2 - L1) □ 1 2 3: Forward (L1 - L2 - L3) □ Off: not monitoring  If the line phases are not in the order confugured, the soft state Note: When ∠ L ⊢ R is set to ∠ L ⊢ (the soft starter is connected.)  I ⊇ ∃.  In this case, PHr value is not used and is not relevant.      |            |                                | PHr is forced to               |  |  |  |

<sup>(1)</sup> Only available when Advanced mode L R  $\Gamma$  page  $\underline{50}$  is set to  $\square$  n. \*: Write only when the soft starter is stopped

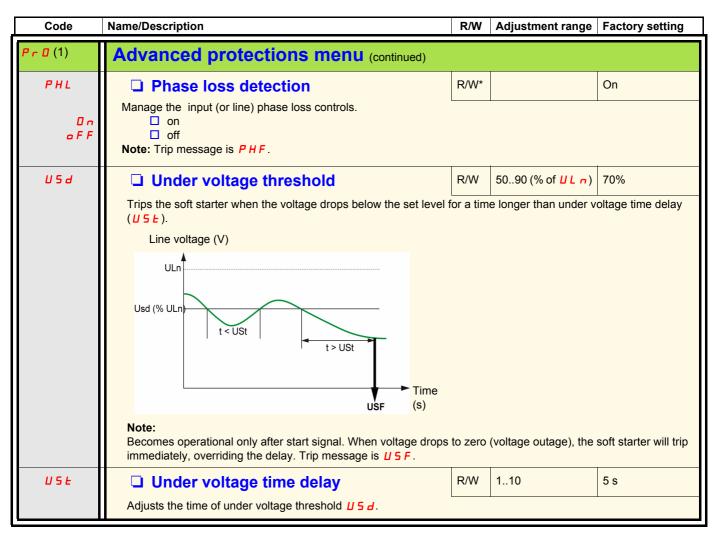

<sup>(1)</sup>Only available when Advanced mode *L R □* page <u>50</u> is set to □ n.

<sup>(2)</sup> Only available by Modbus.

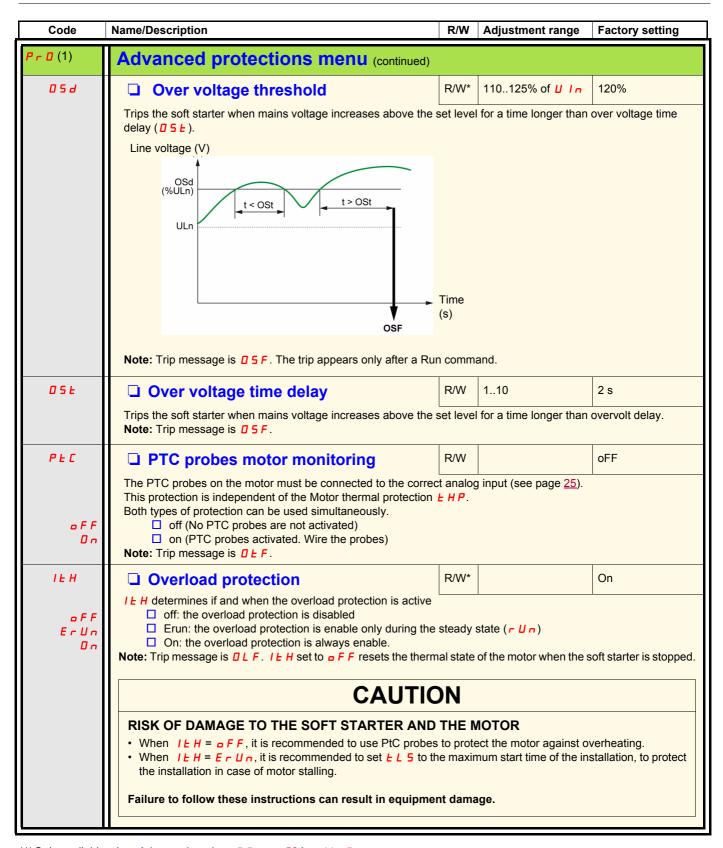

(1) Only available when Advanced mode  $L \ H \ \Gamma$  page  $\underline{50}$  is set to  $\underline{\square} \ n$ .

<sup>\*:</sup> Write only when the soft starter is stopped

# Advanced IO menu (IO)

| Code                                                 | Name/Description                                                                                                    | R/W                                       | Adjustment range                                                        | Factory setting     |  |  |
|------------------------------------------------------|----------------------------------------------------------------------------------------------------|-------------------------------------------|-------------------------------------------------------------------------|---------------------|--|--|
| <i>I</i> (1)                                         | Advanced IO menu                                                                                                    |                                           |                                                                         |                     |  |  |
| L 12                                                 | ☐ Logic input 2                                                                                                    | R/W*                                      |                                                                         | rUn                 |  |  |
| SErE<br>rUn<br>≥nd<br>EEF<br>rSE<br>FAn<br>FI<br>LIL | start: for a 3-wire control run: for a 2-wire control 2nd: 2nd set of parameters EtF: external detected fault rSt: remote reset FAn: fan control FI: trip inhibition: assigned after a continuous press of ENTER key during 2s. LIL: Forced local command (by control terminals)  Note: the modification will be taken into account only at the next control power on.                                                                   |                                           |                                                                         |                     |  |  |
|                                                      | LOSS OF PERSONNEL AND EQUIPMENT PROTECTION  • Enabling Logic input to FI will disable the soft starter protect:  • It should not be enabled for typical applications of this equip:  • It should be enabled only in extraordinary situations when presence of soft starter protection poses a greater risk than.  Failure to follow these instructions will result in death or second contents.                                          | ion featu<br>ment.<br>re a tho<br>personn | res, except PIF, PHF, strough risk analysis de el injury or equipment c | monstrates that the |  |  |
| L 13                                                 | ☐ Logic input 3                                                                                                    | R/W*                                      |                                                                         | rSt                 |  |  |
| 2nd<br>ELF<br>rSL<br>FAn<br>FI<br>LIL                | □ 2nd: 2nd set of parameters □ EtF: external detected fault □ rSt: remote reset □ FAn: fan control □ FI: trip inhibition: assigned after a continuous press of ENTER key during 2s. □ LIL: Forced local command (by control terminals)  Note: the modification will be taken into account only at the next control power on.                                                                                                    |                                           |                                                                         |                     |  |  |
|                                                      | ▲ DANGER  LOSS OF PERSONNEL AND EQUIPMENT PROTECTION                                                                                                    |                                           |                                                                         |                     |  |  |
|                                                      | <ul> <li>Enabling Logic input to FI will disable the soft starter protection features, except PIF, PHF, SCF, CFF, trAP.</li> <li>It should not be enabled for typical applications of this equipment.</li> <li>It should be enabled only in extraordinary situations where a thorough risk analysis demonstrates that the presence of soft starter protection poses a greater risk than personnel injury or equipment damage.</li> </ul> |                                           |                                                                         |                     |  |  |
|                                                      | Failure to follow these instructions will result in death or s                                                                                                    | erious i                                  | njury.                                                                  |                     |  |  |

<sup>(1)</sup>Only available when Advanced mode *L R L* page <u>50</u> is set to <u>D n</u>.

\*: Write only when the soft starter is stopped

# Advanced IO menu (IO)

| Code                      | Name/Description                                                                                                    | R/W | Adjustment range | Factory setting |  |  |
|---------------------------|----------------------------------------------------------------------------------------------------|-----|------------------|-----------------|--|--|
| <i>I</i> (1)              | Advanced IO menu (continued)                                                                                                    |     |                  |                 |  |  |
| r I                       | Relay 1 R/W* nStP                                                                                                    |     |                  |                 |  |  |
|                           | <b>▲</b> DANGER                                                                                                    |     |                  |                 |  |  |
|                           | UNINTENDED EQUIPMENT OPERATION  It is mandatory that:  - One of the relay (R1 or R2) must be set to <code>L r IP</code> .  - Relay R1 or R2 set to trip must be wired as shown on page 38 through 41.                                                                                                    |     |                  |                 |  |  |
| 5                         | □ stopped - Relay is energized at stop □ not stopped - Relay is not energized at stop and is energized at all other times □ starting - Relay is energized during the start process until the bypass contactor is closed □ running - Relay is energized when the bypass contactor is closed □ ready - Relay is energized when the soft starter is ready to be started (mains is connected, no trip and the maximum number of starts (Snb) is not reached) □ trip - Relay is de-energized in case of trip □ alarm - Relay is de-energized upon alarm, Overload alarm: thermal state of overload protection is above 110%. |     |                  |                 |  |  |
| r 2                       | Note: An alarm indicates the presence of non critical event.  Relay 2  R/W*  trIP                                                                                                    |     |                  |                 |  |  |
|                           | Same as r I.                                                                                                    |     |                  | 1               |  |  |
| FAn                       | ☐ Fan management                                                                                                    | R/W |                  | AUto            |  |  |
| AULo<br>On<br>off<br>HAnd | <ul> <li>□ auto: the soft starter manages automatically the fan.</li> <li>□ on: always on</li> <li>□ off: always oFF</li> <li>□ Hand: manual Fan is controlled by a Logic input (LI2 or LI3)</li> </ul>                                                                                                    |     |                  |                 |  |  |
|                           | CAUTION                                                                                                    |     |                  |                 |  |  |
|                           | RISK OF DAMAGE TO THE SOFT STARTER  When FAn is set to oFF or HAnd, ensure that the soft starter mets the mounting recommendations described page 18.  Failure to follow these instructions can result in equipment damage.                                                                                                    |     |                  |                 |  |  |

<sup>(1)</sup>Only available when Advanced mode *L R C* page <u>50</u> is set to <u>D n</u>.

\*: Write only when the soft starter is stopped

# Advanced communication menu (COP)

| Code              | Name/Description                                                                                                    | R/W      | Adjustment range    | Factory setting |  |
|-------------------|----------------------------------------------------------------------------------------------------|----------|---------------------|-----------------|--|
| COP               | Advanced communication menu                                                                                                    |          |                     |                 |  |
| A d d             | ☐ Modbus address                                                                                                    | R/W*     | 1247                | oFF             |  |
| □ F F<br>I to 247 | ☐ off ☐ Modbus address  Note: the modification will be taken into account only at the next control power on.                                                                                                    |          |                     |                 |  |
| £ b r             | ☐ Modbus baudrate                                                                                                    | R/W*     | 4.8, 9.6, 19.2 Kbps | 19.2 Kbps       |  |
|                   | <b>Note:</b> the modification will be taken into account only at the r With the remote keypad, set 19.2 Kbps                                                                                                    | next con | trol power on.      |                 |  |
| For               | Modbus format                                                                                                    | R/W*     |                     | 8E1             |  |
| 8                 | □ 8 bit, odd parity, 1 stop bit □ 8 bit, even parity, 1 stop bit □ 8 bit, no parity, 1 stop bit □ 8 bit, no parity, 2 stop bit ■ Note: the modification will be taken into account only at the next control power on. With the remote keypad, set 8E1 |          |                     |                 |  |
| F F O             | ☐ Modbus time out                                                                                                    | R/W*     | 0.160.0 s           | 5.0 s           |  |
|                   | Note: 0.1s on keypad becomes 1 with Modbus (1/10th s value with Modbus).  Trip message is 5 L F.                                                                                                    |          |                     |                 |  |
|                   | <b>▲</b> WARNING                                                                                                    |          |                     |                 |  |
|                   | LOSS OF CONTROL Check that the selection of Modbus time out will not endanger personnel or equipment in any way.  Failure to follow this instruction can result in death or serious injury or equipment damage.                                       |          |                     |                 |  |
| C E r L           | ☐ Command channel                                                                                                    | R/W*     |                     | LCL             |  |
| L C L<br>d b 5    | ☐ local command: with the control terminals☐ remote command: Modbus                                                                                                    |          | 1                   |                 |  |
|                   | <b>Note:</b> During soft start and soft stop, parameters values written by Modbus are not taken into account.  LI1 must be activated (LI1 = 1) to allow the remote command.                                                                           |          |                     |                 |  |

<sup>(1)</sup>Only available when Advanced mode L R  $\Gamma$  page  $\underline{50}$  is set to  $\square$  n. \*: Write only when the soft starter is stopped.

# Advanced monitoring menu (SUP)

| Code           | Name/Description                                            | R/W | Range   |  |  |
|----------------|-------------------------------------------------------------|-----|---------|--|--|
| SUP            | Advanced monitoring menu                                    |     |         |  |  |
| SEPr           | ☐ Last starting time                                        | R   | 0-999 s |  |  |
|                | Starting time is the duration to start the motor.           |     |         |  |  |
| 5 ICL          | ☐ Last start maximum current                                | R   | 0-999 A |  |  |
|                | Displays last starting maximum current.                     |     |         |  |  |
| LFE            | ☐ Last trip                                                 | R   | -       |  |  |
|                | Displays last trip message. See trip codes page <u>75</u> . |     |         |  |  |
| d ICL          | ☐ Trip current                                              | R   | 0-999 A |  |  |
|                | Displays motor current value upon last trip.                |     |         |  |  |
| rnE            | ☐ Total run time                                            | R   | hours   |  |  |
|                | Displays motor total run time.                              |     |         |  |  |
| 5 £ n b        | ☐ Total number of starts                                    | R   | -       |  |  |
|                | Displays total number of starts.                            |     |         |  |  |
| d E F E        | ☐ Total number of trips                                     | R   | -       |  |  |
|                | Displays total number of trips.                             |     |         |  |  |
| dEF I          | ☐ Trip history 1                                            | R   | -       |  |  |
|                | Displays the trip message occurred before LFt.              |     |         |  |  |
| dEF2           | ☐ Trip history 2                                            | R   | -       |  |  |
| (1)            | Displays the trip message occurred before dEF1.             |     |         |  |  |
| d E F ∃        | ☐ Trip history 3                                            | R   | -       |  |  |
| (1)            | Displays the trip message occurred before dEF2.             |     |         |  |  |
| <i>d</i>       | ☐ Trip history 4                                            | R   | -       |  |  |
| (1)            | Displays the trip message occurred before dEF3.             |     |         |  |  |
| <i>d</i> E F S | ☐ Trip history 5                                            | R   | -       |  |  |
| (1)            | Displays the trip message occurred before dEF4.             |     |         |  |  |
| <i>d</i> E F 6 | ☐ Trip history 6                                            | R   | -       |  |  |
| (1)            | Displays the trip message occurred before dEF5.             |     |         |  |  |
| dEF7           | ☐ Trip history 7                                            | R   | -       |  |  |
| (1)            | Displays the trip message occurred before dEF6.             |     |         |  |  |
| d E F B        | ☐ Trip history 8                                            | R   | -       |  |  |
| (1)            | Displays the trip message occurred before dEF7.             |     |         |  |  |
| d E F 9        | ☐ Trip history 9                                            | R   | -       |  |  |
| (1)            | Displays the trip message occurred before dEF8.             |     | 1       |  |  |

<sup>(1)</sup> Only available when Advanced mode L H  $\Gamma$  page  $\underline{50}$  is set to  $\square$   $\Gamma$ .

# Utility menu (UtIL)

| Code      | Name/Description                                                                                                    | R/W        | Adjustment range        | Factory setting |  |
|-----------|----------------------------------------------------------------------------------------------------|------------|-------------------------|-----------------|--|
| UE IL (1) | Utility menu                                                                                                    |            |                         |                 |  |
| E E S E   | ☐ Soft starter self test                                                                                                    | R/W*       | On oFF                  |                 |  |
|           | Result  Good  BRd. Possible causes: - Improper internal voltage, - Checksum error, - Disconnected keyboard, - Disconnected heatsink thermal sensor, - Disconnected bypass relay (frame size C).  If the detected fault persists, contact Schneider Electric product support. |            |                         |                 |  |
| UdP       | ☐ Soft starter software version                                                                                                    | R          | 00009999                |                 |  |
|           | Two first digits: version Two last digits: sub version                                                                                                    |            |                         |                 |  |
| F C S     | ☐ Back to factory settings                                                                                                    | R/W*       |                         |                 |  |
|           | <b>▲</b> DANGER                                                                                                    |            |                         |                 |  |
|           | UNINTENDED EQUIPMENT OPERATION                                                                                                    |            |                         |                 |  |
|           | Check that the modification of the current configuration is compat                                                                                                    | tible with | the wiring diagram use  | d.              |  |
|           | Failure to follow these instructions will result in death or serious injury.                                                                                                    |            |                         |                 |  |
|           | After press "Enter", 5 U r E is displayed. After press "Enter", parameters go back to factory settings.                                                                                                    |            |                         |                 |  |
| rPr       | Reset of trip history and counters                                                                                                    | R/W*       |                         |                 |  |
|           | After press "Enter", 5 U r E is displayed. After press "Enter", trip to d E F 9 in the 5 U P menu).                                                                                                    | history a  | nd counters are reset ( | rnE, dEF I      |  |

<sup>\*:</sup> Write only when the soft starter is stopped

(1) Accessible, except motor in run state, using the key shortcut

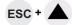

### Command channel: local or remote command

A command channel gives the possibility to command the motor by the soft starter (start, stop...). it can also read or write parameters.

In local command mode, the Altistart 22 can be set from the display terminal:

· Use the 4 keys to enter into the menu.

In remote command, the Altistart 22 soft starter can be set from the remote keypad:

• The remote keypad can be used in a similar way than the embedded keypad, it means that the HMI on the remote keypad has the same behavior as the HMI on the product.

Note: Some command channels can also read or write parameters.

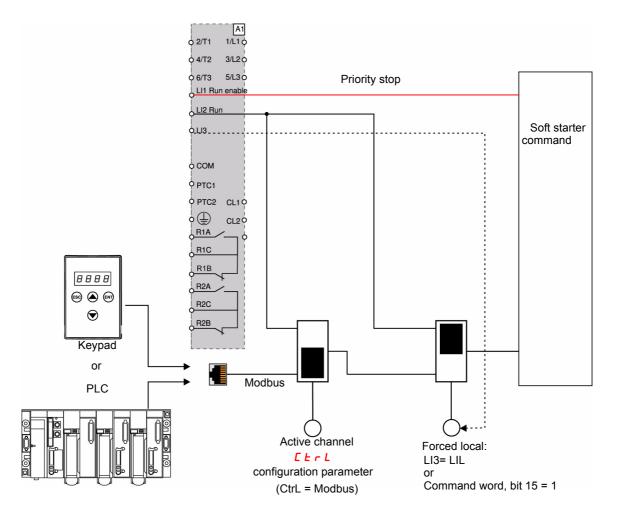

In this example, LI3 is configured to forced local command (LIL).

If [ L r L = Modbus + forced local: it's forced local in first.

LOCAL mode: The soft starter is entirely controlled via the terminals. The parameters can be read and written via Modbus. The soft starter remains in LOCAL mode as long as the  $\begin{bmatrix} L & L & L \end{bmatrix}$  =  $\begin{bmatrix} L & L & L & L \end{bmatrix}$ .

FORCED LOCAL mode: The soft starter is entirely controlled via the terminals. Write access to the parameters from the Modbus link is prohibited. Reading is possible.

**Note:** LI1 must be activated (LI1 = 1) to allow the remote command.

A switch can be used on LI1 if a local stop by the terminal is needed. In this case, the stop will be in freewheel.

### Behavior on channel change

In the [ ] P menu (Advanced communication), the active channel can be changed via [ L r L parameter:

| Code    | Name            | Range                     | Default value |
|---------|-----------------|---------------------------|---------------|
| [ E r L | command channel | 0: local command          | 0             |
|         |                 | 1: Remote command: Modbus |               |

[ L r L parameter is a configuration parameter that can be modified when the motor is stopped.

In the ID menu (Advanced IO), a Logic input can be assigned to local command: :

| Code              | Name                           | Value                      |
|-------------------|--------------------------------|----------------------------|
| L   2<br>or L   3 | Logic input 2 or logic input 3 | L IL: Forced Local command |

The local remote input is active at level 1.

When the input local remote is active, the active command channel is the local channel.

When the local force function is active from a Logic input, the parameters can only be written by the local HMI or the external keypad. If written by Modbus function 6 or 16, the exception 1 bad function is sent back.

When the local force function is active Modbus command word, parameters can be written also by Modbus.

The Logic input assign to "Forced local command" has the priority on bit 15 from Modbus command word. If LI3 is assigned to LIL and LI3=1, even if bit 15=1 the "Forced local command" is active.

When CTRL = Modbus and LI force local command activated, then a Modbus request 6 or 16 sends back an exception code 1 illegal function.

When on Modbus, only LI1 stop is taken into account.

#### **Command word**

The control register write definition is changed as follows:

The Altistart 22 incorporates one control register intended for controlling the Altistart 22.

Address: The control register address is: 752.

In order to control the Altistart 22 using the control register:

- Use Function 16 or function 6
- Use Address\_High (page) = 2
- Use Address\_Low = 240 (0F0H)
- · Write to one register only
- Set comm\_control ([ L r L) to 1 for Modbus

| Bit    | Function              | Comment                                                                           |
|--------|-----------------------|-----------------------------------------------------------------------------------|
| bit 0  | RUN/STOP              | Write "1" (On) to RUN Write "0" (oFF) to STOP, in configured stop (DEC parameter) |
| bit 1  | reserved              |                                                                                   |
| bit 2  | reserved              |                                                                                   |
| bit 3  | trip reset            | Write "1" to reset                                                                |
| bit 4  | reserved              |                                                                                   |
| bit 5  | reserved              |                                                                                   |
| bit 6  | reserved              |                                                                                   |
| bit 7  | reserved              |                                                                                   |
| bit 8  | reserved              |                                                                                   |
| bit 9  | reserved              |                                                                                   |
| bit 10 | Freewheel stop        | Write "1" to set freewheel deceleration, linked with bit 0                        |
| bit 11 | 2nd set of parameters | Write "1" to enable second set of parameters                                      |
| bit 12 | reserved              |                                                                                   |
| bit 13 | reserved              |                                                                                   |
| bit 14 | reserved              |                                                                                   |
| bit 15 | Forced local command  | Write "1" (On) forces local command                                               |

### **Command channel**

### Status word

The Status register address is: 256

• Use Function 3 only

• Use Address\_High (page) = 1

• Use Address\_Low = 0 (00H)

• Read one register only

| Bit    | Function              | Comment                                                                                                    |
|--------|-----------------------|----------------------------------------------------------------------------------------------------|
| bit 0  | Ready                 | All the conditions that will permit the operation of a switching device by the remote host controller have been fulfilled.                                         |
| bit 1  | On                    | The main circuit contacts are closed or the semiconductor switches of semiconductor switching device are in the conducting state (ACC, DEC and BYPASS).            |
| bit 2  | Trip                  | A trip condition exists.                                                                                                    |
| bit 3  | Warning               | A warning condition exists.                                                                                                    |
| bit 4  | Reserved              |                                                                                                    |
| bit 6  | LI2                   |                                                                                                    |
| bit 7  | LI1                   |                                                                                                    |
| bit 8  |                       |                                                                                                    |
| bit 9  |                       | The motor current is expressed as a percentage of the motor rated current.                                                                                         |
| bit 10 | (Mater element in 0/) | Range is 0-200%.                                                                                                    |
| bit 11 | (Motor current in %)  | 6 bits code<br>200% = 63 (decimal) = 111111 (binary)                                                                                                    |
| bit 12 |                       | (, , , , , , , , , , , , , , , , , , ,                                                                                                     |
| bit 13 |                       |                                                                                                    |
| bit 14 | Local control         | The indication to a remote host controller that as a result of operator intervention, commands received will not be accepted or acted upon (forced local command). |
| bit 15 | Ramping               | Accelerating or decelerating the motor.                                                                                                    |

### **Modbus Function**

This section describes the connection to the bus or network, signaling, diagnostics, and configuration of the communication-specific parameters via the 7-segment LED display.

It also describes the communication services of the Modbus protocol.

### **Modbus Protocol**

The transmission mode used is RTU mode. The frame contains no message header byte, nor end of message bytes. It is defined as follows:

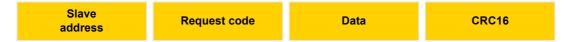

The data is transmitted in binary code.

CRC16: cyclical redundancy check.

The end of the frame is detected on a silence greater than or equal to 3 characters.

### **Principle**

The Modbus protocol is a master-slave protocol.

Master

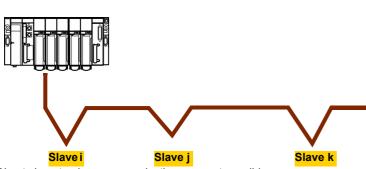

Only one device can transmit on the line at any time.

The master manages the exchanges and only it can take the initiative.

It interrogates each of the slaves in succession.

No slave can send a message unless it is invited to do so.

The master repeats the question when there is an incorrect exchange, and declares the interrogated slave absent if no response is received within a given time period.

If a slave does not understand a message, it sends an exception response to the master. The master may or may not repeat the request.

Direct slave-to-slave communications are not possible.

For slave-to-slave communication, the application software must therefore be designed to interrogate a slave and send back data received to the other slave.

Two types of dialogue are possible between master and slaves:

- the master sends a request to a slave and waits for its response
- the master sends a request to all slaves without waiting for a response (broadcasting principle)

### **Addresses**

- The soft starter Modbus address can be configured from 1 to 247.
- · Address 0 coded in a request sent by the master is reserved for broadcasting. ATS22 take account of the request, but do not respond to it.

### **Supported Modbus functions**

The Altistart 22 supports the following Modbus functions.

| Function name                             | Code        | Description                | Remarks                   |
|-------------------------------------------|-------------|----------------------------|---------------------------|
| Read holding registers                    | 03<br>16#03 | Read N output words        | Max PDU length : 63 words |
| Write one output word                     | 06<br>16#06 | Write one output word      |                           |
| Write multiple registers                  | 16<br>16#10 | Write N output word        | Max PDU length : 61 words |
| (Sub-function) Read device Identification | 43<br>16#2B | Read device identification |                           |

### **Modbus Function**

The following paragraphs describes each supported function.

### **Read Holding registers**

### Request

| Function code         | 1 Byte  | 0x03             |
|-----------------------|---------|------------------|
| Starting Address      | 2 Bytes | 0x0000 to 0xFFFF |
| Quantity of Registers | 2 Bytes | 1 to 63 (0x 3F)  |

### Response

| Function code  | 1 Byte       | 0x03   |
|----------------|--------------|--------|
| Byte count     | 1 Byte       | 2 x N* |
| Register value | N* x 2 Bytes |        |

<sup>\*</sup>N: Quantity of Registers

### **Error**

| Error code     | 1 Byte | 0x83                                                  |
|----------------|--------|-------------------------------------------------------|
| Exception code | 1 Byte | 01 or 02 or 03 or 04 (see details on page <u>72</u> ) |

### Example

**Note:** Hi = high order byte, Lo = low order byte.

This function can be used to read all ATS22 words, both input words and output words.

### Request

| Slave  | 03     | No. of first word |              | Number of words |      | CRC16 |    |
|--------|--------|-------------------|--------------|-----------------|------|-------|----|
| no.    |        | Hi                | Lo           | Hi              | Lo   | Lo    | Hi |
| 1 byte | 1 byte | 2 by              | rtes 2 bytes |                 | 2 by | /tes  |    |

Response

| response |        |            |                  |      | _ |         |          |     |      |
|----------|--------|------------|------------------|------|---|---------|----------|-----|------|
| Slave    | 03     | Number of  | First word value |      |   | Last wo | rd value | CR  | C16  |
| no.      |        | bytes read | Hi               | Lo   |   | Hi      | Lo       | Lo  | Hi   |
| 1 byte   | 1 byte | 1 byte     | 2 by             | /tes | _ | 2 by    | ytes     | 2 b | ytes |

Example: read 2 words 'ACC and DEC at Modbus address 19 and 20 to W3105 (16#0013 to 16#0014) in slave 2, using function 3, where:

- ACC Acceleration = 10
- DEC Deceleration = 0

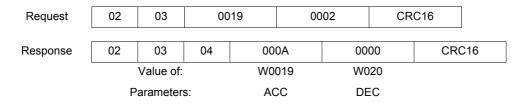

### **Modbus Function**

### Write one output word

### Request

| Function code    | 1 Byte  | 0x06             |
|------------------|---------|------------------|
| Register Address | 2 Bytes | 0x0000 to 0xFFFF |
| Register value   | 2 Bytes | 0x0000 to 0xFFFF |

### Response

| Function code    | 1 Byte  | 0x06             |
|------------------|---------|------------------|
| Register Address | 2 Bytes | 0x0000 to 0xFFFF |
| Register value   | 2 Bytes | 0x0000 to 0xFFFF |

### **Error**

| Error code     | 1 Byte | 0x86                                                  |
|----------------|--------|-------------------------------------------------------|
| Exception code | 1 Byte | 01 or 02 or 03 or 04 (see details on page <u>72</u> ) |

### Example

Request and response (the frame format is identical)

| Slave  | 06     | Word number |              | Value of word |     | CRC16 |    |
|--------|--------|-------------|--------------|---------------|-----|-------|----|
| no.    |        | Hi          | Lo           | Hi            | Lo  | Lo    | Hi |
| 1 byte | 1 byte | 2 by        | rtes 2 bytes |               | 2 b | ytes  |    |

Example: write value 16#0008 in word W0022 (16#2329) in slave 2 Snb Number of starts 8.

| Request and response 02 | 06 0016 | 8000 | CRC16 |
|-------------------------|---------|------|-------|
|-------------------------|---------|------|-------|

### **Read Device Identification**

| ID   | Name / Description | Туре         |
|------|--------------------|--------------|
| 0x00 | VendorName         | ASCII String |
| 0x01 | ProductCode        | ASCII String |
| 0x02 | MajorMinorRevision | ASCII String |

### Example

### Default values to be detailed

#### Request

| Slave  | 2B     | Type of MEI | ReadDeviceId | Object Id | CR   | C16  |
|--------|--------|-------------|--------------|-----------|------|------|
| no.    |        | 0E          | 01           | 00        | Lo   | Hi   |
| 1 byte | 1 byte | 1 byte      | 1 byte       | 1 byte    | 2 by | ytes |

#### Response

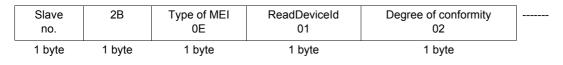

| <br>Number of additional frames<br>00 | Next object Id<br>00 | Number of objects<br>03 |  |
|---------------------------------------|----------------------|-------------------------|--|
| 1 byte                                | 1 byte               | 1 byte                  |  |

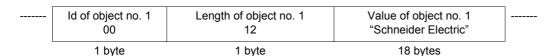

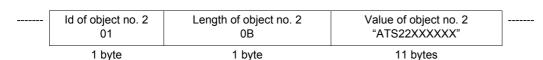

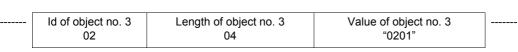

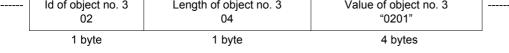

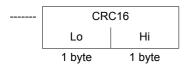

The total response size equals 49 bytes

The three objects contained in the response correspond to the following objects:

- Object no. 1: Manufacturer name (always "Schneider Electric", ie. 18 bytes).
- · Object no. 2: Device reference (ASCII string; for example: "ATS22XXXXXX", ie. 11 bytes).
- · Object no. 3: Device version, in "MMmm" format where "MM" represents the determinant and "mm" the subdeterminant (4-bytes ASCII string; for example: "0201" for version 2.1).

Note: The response to function 43 may be negative; in this case, the response located at the top of the next page is sent by the Altistart 22 rather than the response described above.

### **Error management**

### **Exception responses**

An exception response is returned by a slave when it is unable to perform the request which is addressed to it.

Format of an exception response:

| Slave  | Response | Error  | CRC16   |    |
|--------|----------|--------|---------|----|
| no.    | code     | code   | Lo      | Hi |
| 1 byte | 1 byte   | 1 byte | 2 bytes |    |

Response code: request function code + 16#80.

#### Error code:

- 1 = The function requested is not recognized by the slave
- 2 = The bit or word addresses indicated in the request do not exist in the slave
- 3 = The bit or word values indicated in the request are not permissible in the slave
- 4 = The slave has started to execute the request but cannot continue to process it completely

### **CRC16** calculation

The CRC16 is calculated on all the message bytes by applying the following method:

Initialize the CRC (16-bit register) to 16#FFFF.

Enter the first to the last byte of the message:

Enter 8 times

Move the CRC one bit to the right

If the output bit = 1, enter CRC XOR 16#A001—> CRC

End enter

End enter

The CRC obtained will be transmitted with the low order bytes sent first, followed by the high order ones (unlike the other data contained in Modbus frames).

XOR = exclusive OR.

### **Standard schematic**

The standard schematic corresponds to the Modbus specification published on the Modbus.org site in 2002 (Modbus\_over\_serial\_line\_V1.pdf, Nov 2002) and in particular to the schematic of the 2-wire multidrop serial bus.

The ATS22 follows this specification.

#### Schematic diagram:

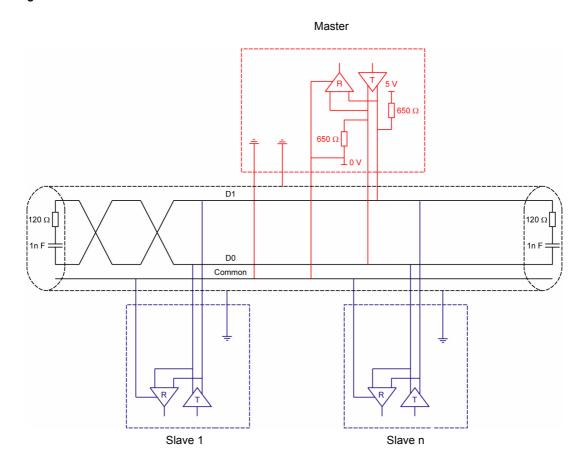

| Type of trunk cable                           | Shielded cable with 1 twisted pair and at least a 3 <sup>rd</sup> conductor                                                                                                    |
|-----------------------------------------------|----------------------------------------------------------------------------------------------------|
| Maximum length of bus                         | 1000 m at 19200 bps with the Schneider Electric TSX CSA●●● cable                                                                                                    |
| Maximum number of stations (without repeater) | 32 stations, ie. 31 slaves                                                                                                    |
| Maximum length of tap links                   | <ul><li>20 m for one tap link</li><li>40 m divided by the number of tap links on a multiple junction box</li></ul>                                                                                                  |
| Bus polarisation                              | • One 450 to 650 $\Omega$ pulldown resistor at 5 V (650 $\Omega$ recommended) • One 450 to 650 $\Omega$ pulldown resistor at the Common (650 $\Omega$ recommended) This polarization is recommended for the master. |
| Line terminator                               | One 120 $\Omega$ 0.25 W resistor in series with a 1 nF 10 V capacitor                                                                                                    |
| Common polarity                               | Yes (Common), connected to the protective ground at one or more points on the bus                                                                                                    |

### **Maintenance**

### Servicing

It is advisable to perform the following actions regularly:

- Check the condition and tightness of connections.
  Ensure that the temperature around the unit remains at an acceptable level and that ventilation is effective (average service life of fans: 3 to 5 years depending on the operating conditions).
- Ensure proper fan operation.
- · Remove any dust from the soft starter.
- · Check physical damages to the soft starter.

## Spare parts and repairs

Consult Schneider Electric products support.

### **Diagnostics / Troubleshooting**

#### Soft starter does not start, no trip code displayed

- · No display:
  - check that the line supply is present on the control supply CL1/CL2,
  - check if a short circuit is not existing on the Modbus network cable (especially between RJ45 pin 7 and RJ45 pin 3 or pin8. See pages 35 and 36).
- Check that the code displayed does not correspond to the normal state of the soft starter (see page 46).
- Check for the presence of the RUN/STOP commands (see page 37).

#### Soft starter does not start, trip code displayed

- · Trip code flashes on the display.
- Storing of the last 7 trips, visible with SoMove software workshop.
- The soft starter locks and the motor stops with to freewheel mode.

# **A** A DANGER

#### HAZARD OF ELECTRIC SHOCK, EXPLOSION, OR ARC FLASH

- Read and understand this manual before installing or operating the Altistart 22. Installation, adjustment, repair, and maintenance must be performed by qualified personnel.
- The user is responsible for compliance with all international and national electrical code requirements with respect to grounding of all equipment.
- Many parts of this soft starter, including the printed circuit boards, operate at the line voltage. DO NOT TOUCH. Use only electrically
  insulated tools.
- · DO NOT touch unshielded components or terminal strip screw connections with voltage present.
- · Before servicing the soft starter:
  - Disconnect all power, including external control power that may be present.
  - Place a "DO NOT TURN ON" label on all power disconnects.
  - Lock all power disconnects in the open position.
- · Install and close all covers before applying power or starting and stopping the soft starter.

#### Failure to follow these instructions will result in death or serious injury.

| Trip code displayed | Name                                                                    | Remedy                                                                                                    |
|---------------------|-------------------------------------------------------------------------|----------------------------------------------------------------------------------------------------|
| ЬРГ                 | Bypass contactor detected fault                                         | <ul><li>Check for a welded bypass contactor or shorted SCR</li><li>Replace it if necessary</li></ul>                                                                                                    |
| C F F               | Invalid configuration on power-up                                       | <ul> <li>Revert to the factory setting in the soft starter <u>U E I L</u> menu</li> <li>Reconfigure the soft starter</li> </ul>                                                                                                    |
| EEF                 | External detected fault                                                 | Clear the cause of the detected fault                                                                                                    |
| Grdf                | Ground leakage current detected fault                                   | <ul> <li>Check the electrical insulation of the motor</li> <li>Check the installation</li> <li>Check the values of <u>Grdd</u>, <u>GrdE</u> parameters in <u>PrD</u> menu page <u>57</u></li> </ul>                                                                                                    |
| InF                 | Internal detected fault                                                 | Disconnect and reconnect the control supply. If the detected fault persists, contact<br>Schneider Electric product support                                                                                                    |
| OCF                 | Motor overcurrent                                                       | • Check the values of [] Id and [] IE parameters in Pr [] menu page 56                                                                                                    |
| OHF                 | Over heat detected fault                                                | <ul> <li>Check the sizing of the soft starter in relation to the motor and the mechanical requirement</li> <li>Check the operation of the fan (if the Altistart 22 used has one), ensuring that the air passage is not obstructed in any way and the heatsink is clean. Ensure that the mounting recommendations are observed</li> <li>Wait for the Altistart 22 cooling before restarting</li> </ul> |
| OLF                 | Overload motor                                                          | <ul> <li>Check the mechanism (wear, mechanical play, lubrication, blockages, etc.)</li> <li>Check the sizing of the soft starter motor in relation to the mechanical requirement</li> <li>Check the value of <i>L H P</i> parameter in <i>5 E L</i> menu page <u>52</u> and <i>I n</i> parameter in <i>c n F</i> menu page <u>50</u></li> <li>Wait for the motor to cool before restarting</li> </ul> |
| 05F                 | Overvoltage                                                             | <ul> <li>Check UL n parameter in conf menu</li> <li>Check the power supply circuit and voltage</li> <li>Check U5d and U5E parameters in Pr D menu</li> </ul>                                                                                                    |
| OLF                 | Motor Over Temperature  • Motor thermal trip detected by the PTC probes | <ul> <li>Check the mechanism (wear, mechanical play, lubrication, blockages, etc.)</li> <li>Check the sizing of the soft starter motor in relation to the mechanical requirement</li> <li>Check the value of P L c setting in P r D menu page 59</li> <li>Wait for the motor to cool before restarting</li> </ul>                                                                                     |

# **Diagnostics / Troubleshooting**

| Trip code displayed | Name                                                                                             | Remedy                                                                                                    |
|---------------------|--------------------------------------------------------------------------------------------------|----------------------------------------------------------------------------------------------------|
| PHbd                | Phase unbalance                                                                                  | <ul> <li>Check the line voltage.</li> <li>Check the values of □ Ь d, □ Ь L parameters in P r □ menu page 57.</li> </ul>                                                                                                    |
| PHF                 | Loss of a line phase                                                                             | <ul> <li>Check the line voltage, the connection to the soft starter and any isolating devices located between the line and the soft starter (contactors, fuses, circuit breakers, etc.).</li> <li>Check the motor connection and any isolating devices located between the soft starter and the motor (contactors, circuit breakers, etc.).</li> <li>Check the motor state.</li> </ul>                         |
|                     | Line frequency, out of tolerance This detected fault can be configured in Pr D menu              | Check the line frequency.     Check the configuration of PHL.                                                                                                    |
| PIF                 | Phase inversion Line phase inversion does not conform to the selection made by PHr in Pr II menu | • Invert two lines phases or set PHr = of F.                                                                                                    |
| Er AP               | Trap code                                                                                        | Disconnect and reconnect the control supply. If the detected fault persists, contact<br>Schneider Electric support.                                                                                                    |
| SCF                 | Short circuit:                                                                                   | <ul> <li>Switch the soft starter off.</li> <li>Check the connecting cables and the motor insulation.</li> <li>Check the thyristors.</li> <li>Check the bypass contactor (contact stuck).</li> </ul>                                                                                                    |
| 5 L F               | Modbus Time Out                                                                                  | Serial link detected fault. Check the RS485 connection.                                                                                                    |
| 5 n b F             | Too many starts                                                                                  | • The number of soft starts has exceeded the maximum allowed by 5 n b in 5 L L period. See 5 n b page 53.                                                                                                    |
| 55Cr                | Shorted thyristor or wrong connection                                                            | <ul> <li>Check the thyristors.</li> <li>Check the bypass contactor (contact stuck).</li> <li>Check the motor connections.</li> </ul>                                                                                                    |
| 5 E F               | Starting time detected fault  • Too long start time                                              | <ul> <li>Check the mechanism (wear, mechanical play, lubrication, blockages, etc.)</li> <li>Check that £ L 5 (Max start time) is bigger than £ C (Acceleration time). See 5 £ L menu page 51.</li> <li>Check the sizing of the soft starter motor in relation to the mechanical requirement</li> <li>Check ILt value: if the value is too low, the motor may not reach acceleration and full speed.</li> </ul> |
| <i>L b</i> 5        | Too many starts                                                                                  | <ul> <li>Wait 5 minutes for frame size A.</li> <li>Wait 15 minutes for frame sizes B, C, D and E.</li> <li>L b 5 appears after 5 n b F trip message, when trying to reset the soft starter before end of the timer.</li> </ul>                                                                                                    |
| UCF                 | Motor underload (undercurrent)                                                                   | • Check the values of U I d and U I L parameters in P r D menu page 57.                                                                                                    |
| U S F               | Under voltage or no voltage                                                                      | Check ☐ In, ☐ 5 d and ☐ 5 E parameters in Pr☐ menu     Check line voltage.                                                                                                    |

# Remote keypad messages

| Display Mess |          | Message                    | Description                                                                                                    |
|--------------|----------|----------------------------|----------------------------------------------------------------------------------------------------|
| In IE        |          | On initializing itself     | Microcontroller initializing. Communication configuration searching.                                                                                              |
| СОПЕ         | flashing | Communication interruption | It has 50 ms time out. This message is shown after 20 times retrying.                                                                                             |
| Я- I Т       | flashing | Key alarm                  | <ul> <li>Key has been held consecutively more than 10 seconds.</li> <li>Membrane switch disconnected.</li> <li>Keypad waked up while a key is holding.</li> </ul> |
| [Lr          | flashing | Confirm trip reset         | This is shown when : First time STOP key has been pressed while the soft starter has tripped in detected fault.                                                   |
| d E U E      | flashing | Soft starter mismatch      | Soft starter type (brand) did not match with keypad type (brand).                                                                                                 |
| r ONE        | flashing | ROM trip                   | Keypad ROM detected fault.                                                                                                    |
| г ЯПЕ        | flashing | RAM trip                   | Keypad RAM detected fault.                                                                                                    |
| CPUE         | flashing | CPU trip                   | Keypad CPU detected fault.                                                                                                    |

| Code           | Page      | Name                     | Unit | Modbus<br>code and<br>Adjustment<br>Range (1)                   | Description                                                                                                    | Modbus<br>address | Factory setting | User<br>setting |
|----------------|-----------|--------------------------|------|-----------------------------------------------------------------|----------------------------------------------------------------------------------------------------|-------------------|-----------------|-----------------|
| ACC            | <u>52</u> | Acceleration time        | S    | / to 6 🛭                                                        | -                                                                                                    | 19                | 10              |                 |
| ACC5           | <u>55</u> | 2nd acceleration time    | S    | / to 6 🛭                                                        | -                                                                                                    | 42                | 10              |                 |
| Add            | <u>62</u> | Modbus address           | -    | 0 = _FF<br>I to 247                                             | off<br>Modbus address                                                                                                    | 80                | oFF             |                 |
| 65E            | <u>53</u> | Boost time               | s    | 0. 0 to                                                         | 1 with Modbus = 0.1s                                                                                                    | 34                | 0               |                 |
| C o d          | <u>50</u> | Setting lock             | -    | 0 = n L D C<br>1 = L D C                                        | not locked<br>locked                                                                                                    | 4                 | nLoc            |                 |
| [ ErL          | <u>62</u> | Command channel          | -    | 0 = L C L<br>1 = d b 5                                          | 0 – Local (LCL)<br>1 – Modbus (dbS)                                                                                                    | 84                | LCL             |                 |
| d E C          | <u>52</u> | Deceleration time        | s    | 0 = F r E E<br>I to 6 D                                         | freewheel deceleration -                                                                                                    | 20                | FrEE            |                 |
| 4 E C 2        | <u>55</u> | 2nd deceleration time    | s    | 0 = F r E E<br>I to 6 D                                         | freewheel deceleration -                                                                                                    | 43                | FrEE            |                 |
| dEF I          | <u>63</u> | Trip history 1           | -    | 01 = U [ F<br>02 = D [ F                                        | 01 = Motor underload (undercurrent)<br>02 = Motor overcurrent                                                                           | 282               | -               |                 |
| dEF2           | <u>63</u> | Trip history 2           | -    | 03 = PHbd<br>04 = GrdF                                          | 03 = Phase unbalance<br>04 = Ground leakage current detected<br>fault                                                                   | 283               | -               |                 |
| dEF3           | <u>63</u> | Trip history 3           | -    | 05 = 0 L F<br>06 = 0 L F                                        | 05 = Overload motor<br>06 = Motor Over Temperature                                                                                      | 284               | -               |                 |
| <i>d E F 4</i> | <u>63</u> | Trip history 4           | -    | 07 = 0 H F<br>08 = P I F<br>09 = P H F                          | 07 = Over heat detected fault<br>08 = Phase inversion<br>09 = Loss of a line phase                                                      | 285               | -               |                 |
| <i>d E F 5</i> | <u>63</u> | Trip history 5           | -    | 10 = U 5 F<br>11 = U 5 F                                        | 10 = Under voltage or no voltage<br>11 = Over Voltage                                                                                   | 286               | -               |                 |
| d E F 6        | <u>63</u> | Trip history 6           | -    | 12 = 5 <i>E F</i><br>13 = 5 n <i>b F</i><br>14 = 5 5 <i>C</i> r | <ul> <li>12 = Starting time detected fault</li> <li>13 = Too Many Starts</li> <li>14 = Shorted thyristor or wrong connection</li> </ul> | 287               | -               |                 |
| dEF7           | <u>63</u> | Trip history 7           | -    | 15 = E E F<br>16 = In F                                         | 15 = External detected fault 16 = Internal detected fault                                                                               | 288               | -               |                 |
| <i>d E F B</i> | <u>63</u> | Trip history 8           | -    | 17 = 5 L F<br>18 = L - A P<br>19 = 5 C F                        | 17 = Modbus Time Out<br>18 = Trap code<br>19 = Short-circuit                                                                            | 289               | -               |                 |
| d E F 9        | <u>63</u> | Trip history 9           | -    | 20 = <i>bPF</i><br>21 = <i>CFF</i>                              | 20 = Bypass contactor detected fault<br>21 = Invalid configuration on power-up                                                          | 290               | -               |                 |
| dEFE           | <u>63</u> | Total number of trips    | -    | -                                                               | -                                                                                                    | 278               | -               |                 |
| d ICL          | <u>63</u> | Trip current             | Α    | 0 to 999                                                        | -                                                                                                    | 280               | -               |                 |
| 4L E A         | <u>50</u> | Connection type          | -    | 0 = L In E<br>1 = d L E                                         | in line connection inside delta connection                                                                                              | 1                 | LInE            |                 |
| Е Д С          | <u>52</u> | End of deceleration      | -    | □ to                                                            | -                                                                                                    | 21                | 0               |                 |
| FAn            | <u>61</u> | Fan management           | -    | 0 = AUE a<br>1 = On<br>2 = aFF<br>3 = HAnd                      | auto<br>on<br>off<br>manual                                                                                                    | 76                | AUE o           |                 |
| F C S          | <u>64</u> | Back to factory settings | -    | 1                                                               | = 1 to perform FCS                                                                                                    | 130               | -               |                 |

<sup>(1)</sup> Modbus code = Soft starter message

example :  ${}_{\Box}FF$  on the soft starter will be equivalent to "0" with Modbus protocol (remote command)

<sup>\* :</sup> parameter visible only with Modbus

| Code  | Page      | Name                              | Unit       | Modbus<br>code and<br>Adjustment<br>Range (1)                                                                                                    | Description                                                                                                    | Modbus<br>address | Factory<br>setting                                | User<br>setting |
|-------|-----------|-----------------------------------|------------|----------------------------------------------------------------------------------------------------|----------------------------------------------------------------------------------------------------|-------------------|---------------------------------------------------|-----------------|
| For   | <u>62</u> | Modbus format                     | -          | 0 = 8 p I<br>1 = 8 E I<br>2 = 8 p I<br>3 = 8 p Z                                                                                                    | 8 bit, odd parity, 1 stop bit<br>8 bit, even parity, 1 stop bit<br>8 bit, no parity, 1 stop bit<br>8 bit, no parity, 2 stop bit | 82                | 8E I                                              |                 |
| Freq* |           | Frequency                         | Hz         | -                                                                                                    | -                                                                                                    | 265               | -                                                 |                 |
| Grdd  | <u>57</u> | Ground leakage current threshold  | %<br>of In |                                                                                                    | -<br>Off                                                                                                    | 54                | 25 for S6<br>and S6U<br>OFF for Q                 |                 |
| Grd£  | <u>57</u> | Ground leakage current time delay | s          | / to 6 0                                                                                                    | -                                                                                                    | 55                | 5                                                 |                 |
| I c L | <u>50</u> | Soft starter rated current        | А          | -                                                                                                    | -                                                                                                    | 0                 | Read from<br>the power<br>card's serial<br>EEPROM |                 |
| IG*   |           | Integral gain                     | %          | 0 to 100%                                                                                                    | This parameter is reserved for expert mode. Active when 5 5 [ = 0 n                                                             | 38                | 20                                                |                 |
| ILE   | <u>51</u> | Current limit                     | %<br>of In | 200 to 700%<br>max. value:<br>350% of /cL                                                                                                    | -                                                                                                    | 17                | 350                                               |                 |
| ILEZ  | <u>55</u> | 2nd current limit                 | %<br>of In | 200 to 700%<br>max. value:<br>350% of IcL                                                                                                    | -                                                                                                    | 41                | 350                                               |                 |
| In    | <u>50</u> | Motor rated current               | А          | 0.4   c L to   c L                                                                                                    | -                                                                                                    | 3                 | According to the soft starter rating              |                 |
| In 2  | <u>55</u> | 2nd motor rated<br>Current        | А          | 0.4   c L to   c L                                                                                                    | -                                                                                                    | 44                | According to the soft starter rating              |                 |
| I E H | <u>59</u> | Overload protection               | -          | 0 = o F F<br>1 = r U n<br>2 = 0 n                                                                                                    | off<br>run<br>on                                                                                                    | 63                | On                                                |                 |
| LAC   | <u>50</u> | Advanced mode                     | -          | 0 = a F F<br>1 = 0 n                                                                                                    | off<br>on                                                                                                    | 5                 | oFF                                               |                 |
| LEr I | <u>47</u> | LCr1                              |            | Phase 1 Current, An                                                                                                    | np                                                                                                    | 257               |                                                   |                 |
| LCr2  | <u>47</u> | LCr2                              |            | Phase 2 Current, An                                                                                                    | np                                                                                                    | 258               |                                                   |                 |
| LED*  | 47        | LCr3  LEDS Status                 |            | Phase 3 Current, Amp  d4: COMM LED (0=OFF,1=ON) d6: Ready LED (0=OFF,1=ON) d7: Run LED (0=OFF,1=ON). Flashing during soft start / soft stop. d8: Trip LED (0=OFF,1=ON) Note: other bits are reserved. |                                                                                                    | 259<br>269        |                                                   |                 |
| LFE   | <u>63</u> | Last trip                         | -          | same as dEF1 to dE                                                                                                    | F9                                                                                                    | 279               | -                                                 |                 |

(1) Modbus code = Soft starter message example:  $_{\sigma}FF$  on the soft starter will be equivalent to "0" with Modbus protocol (remote command) \*: parameter visible only with Modbus

| Code  | Page      | Name                        | Unit           | Modbus<br>code and<br>Adjustment<br>Range (1)                                                      | Description                                                                                                    | Modbus<br>address | Factory<br>setting | User<br>setting |
|-------|-----------|-----------------------------|----------------|----------------------------------------------------------------------------------------------------|----------------------------------------------------------------------------------------------------|-------------------|--------------------|-----------------|
| LI*   |           | Logical inputs              |                | d0: Input 1. 0 – oper<br>d1: Input 2.<br>d2: Input 3.<br>d3d15: Reserved                           | n, 1 – closed.                                                                                                    | 261               |                    |                 |
| L I Z | <u>60</u> | Logic input 2               | -              | 0 = 5 ± r ±<br>1 = r Un<br>2 = 2 n d<br>3 = E ± F<br>4 = r 5 ±<br>5 = F R n<br>6 = F I<br>7 = L IL | start:for a 3-wire control<br>run:for a 2-wire control<br>2nd set of parameters<br>external detected fault<br>remote reset<br>fan control<br>trip inhibition<br>forced local command | 72                | rUn                |                 |
| L I 3 | 60        | Logic input 3               | -              | 2 = 2 n d<br>3 = E L F<br>4 = r 5 L<br>5 = F A n<br>6 = F I<br>7 = L I L                           | 2nd set of parameters<br>external detected fault<br>remote reset<br>fan control<br>trip inhibition<br>forced local command                                                           | 73                | rSt                |                 |
| L o   | <u>47</u> | Logic Output relays status  |                | d0: Relay 1. 0 – not<br>d1: Relay 2<br>d2d15: reserved                                             | energized, 1 - energized                                                                                                    | 262               |                    |                 |
| O IE  | <u>57</u> | Overcurrent time delay      | S              | 0 to 50 s                                                                                          | 5 with Modbus = 0.5s<br>50 with Modbus = 5.0s                                                                                                    | 51                | 0.5                |                 |
| 014   | <u>56</u> | Overcurrent threshold       | %<br>of In     | 100 to 300, by increment of 5                                                                      | -                                                                                                    | 50                | 200                |                 |
| 0 S d | <u>59</u> | Over voltage threshold      | %<br>of<br>Uln | 110 to 125                                                                                         | -                                                                                                    | 60                | 120                |                 |
| 05 E  | <u>58</u> | Under voltage time delay    | S              | / to / 🛮                                                                                           | -                                                                                                    | 61                | 2                  |                 |
| PG*   |           | Proportional gain           | %              | 0 to 100%                                                                                          | This parameter is reserved for expert mode. Active when 5 5 [ = 0 n                                                                                                    | 37                | 60                 |                 |
| PHL   | <u>58</u> | Phase loss detection        | -              | 0 = o F F<br>1 = 0 n                                                                               | off<br>on                                                                                                    | 57                | On                 |                 |
| PHr   | <u>57</u> | Phase sequence              | -              | 0 =  23<br>1 = 32  <br>2 = of F                                                                    | 123<br>321<br>off                                                                                                    | 56                | oFF                |                 |
| PEC   | <u>59</u> | PTC probes motor monitoring | -              | 0 = o F F<br>1 = 0 n                                                                               | off<br>on                                                                                                    | 62                | oFF                |                 |

(1) Modbus code = Soft starter message example :  $_{\it p}$  F  $_{\it p}$  on the soft starter will be equivalent to "0" with Modbus protocol (remote command)

<sup>\*:</sup> parameter visible only with Modbus

| Code         | Page      | Name                               | Unit  | Modbus<br>code and<br>Adjustment<br>Range (1)                                                  | Description                                                             | Modbus<br>address | Factory<br>setting | User<br>setting |
|--------------|-----------|------------------------------------|-------|------------------------------------------------------------------------------------------------|-------------------------------------------------------------------------|-------------------|--------------------|-----------------|
| r I          | <u>61</u> | Relay 1                            | -     | 0 = 5 £ P d<br>1 = 05 £ P<br>2 = 5 £ r £<br>3 = r U n<br>4 = r d Y<br>5 = £ r I P<br>6 = A L r | stopped<br>not stopped<br>starting<br>running<br>ready<br>trip<br>alarm | 74                | nStP               |                 |
| r 2          | <u>61</u> | Relay 2                            | -     | as r I                                                                                         | as r I                                                                  | 75                | trIP               |                 |
| rnE          | <u>63</u> | Total run time                     | hours | -                                                                                              | -                                                                       | 273               | -                  |                 |
| r P r        | <u>64</u> | Reset of trip history and counters | -     | -                                                                                              | -                                                                       | NA                | -                  |                 |
| 5 I C L      | <u>63</u> | Last start maximum current         | Α     | 0 to 999                                                                                       | -                                                                       | 276               | -                  |                 |
| 5 L G        | <u>53</u> | Starts period                      | min   | I to 6 🛭                                                                                       | -                                                                       | 33                | 30                 |                 |
| 5 n b        | <u>53</u> | Number of starts                   | -     | / to / 0<br>11 = o F F                                                                         | Number of starts off                                                    | 32                | oFF                |                 |
| 5 P C U      | <u>54</u> | Start-stop profile control voltage | -     | 0<br>1<br>2<br>3                                                                               | 0<br>1<br>2<br>3                                                        | 36                | 0                  |                 |
| 5 5 <i>C</i> | <u>54</u> | Start-stop control                 | -     | 0 = p F F<br>1 = D n                                                                           | off<br>on                                                               | 35                | On                 |                 |
| 5 t n b      | <u>63</u> | Total number of starts             | -     | -                                                                                              | -                                                                       | 274               | -                  |                 |
| 5 L P r      | <u>63</u> | Last starting time                 | s     | 🛮 to 999                                                                                       | -                                                                       | 275               | -                  |                 |
| £ 9 0        | <u>51</u> | Initial voltage                    | %     | 10 to 50% of full voltage, by increment of 5                                                   | -                                                                       | 16                | 30%                |                 |
| £ 9 2        | <u>55</u> | 2nd initial voltage                | %     | 10 to 50% of full voltage U In, by increment of 5                                              | -                                                                       | 40                | 30%                |                 |

(1) Modbus code = Soft starter message example :  $_{\it o}$  F  $_{\it f}$  on the soft starter will be equivalent to "0" with Modbus protocol (remote command)

<sup>\* :</sup> parameter visible only with Modbus

| Code        | Page      | Name                          | Unit | Modbus<br>code and<br>Adjustment<br>Range (1)       | Description                                        | Modbus<br>address | Factory<br>setting                    | User<br>setting |
|-------------|-----------|-------------------------------|------|-----------------------------------------------------|----------------------------------------------------|-------------------|---------------------------------------|-----------------|
| t b r       | <u>62</u> | Modbus baudrate               | Kbps | 0 = 4.8<br>1 = 9.6<br>2 = 19.2                      | -                                                  | 81                | 19.2                                  |                 |
| <i>EESE</i> | <u>64</u> | Soft starter self test        | -    | on<br>off                                           | on<br>off                                          | NA                | -                                     |                 |
| Ł H P       | <u>52</u> | Motor thermal protection      | -    | 1 = 10<br>2 = 20<br>3 = 30                          | class 10<br>class 20<br>class 30 (heavy duty)      | 22                | 10                                    |                 |
| ŁL5         | <u>51</u> | Max start time                | s    | / to 25 □                                           | -                                                  | 18                | 15                                    |                 |
| F F O       | <u>62</u> | Modbus time out               | s    | 1 = 0. 1 to<br>600 = 60.0                           | 1 with Modbus = 0.1s<br>600 with<br>Modbus = 60.0s | 83                | 5.0                                   |                 |
| U Ь d       | <u>57</u> | Unbalance threshold           | % of | 101 = <b>a F F</b><br>10 to 100%                    | -                                                  | 52                | 25                                    |                 |
| UЬE         | <u>57</u> | Unbalance time delay          | s    | / to 6 0                                            | -                                                  | 53                | 10                                    |                 |
| UdP         | <u>64</u> | Soft starter software version | -    | 0000 to 9999                                        | -                                                  | 317               |                                       |                 |
| шта         | <u>56</u> | Under current threshold       | % of | 0 = o F F<br>20 to 90% of In                        | -                                                  | 48                | oFF                                   |                 |
| U In        | <u>50</u> | Line voltage                  | V    | Q range: 200 to 440<br>S6-S6U ranges: 200 to<br>600 | -                                                  | 2                 | Q range: 400<br>S6-S6U<br>ranges: 480 |                 |
| U 1E        | <u>56</u> | Under current time delay      | s    | I to 40                                             | -                                                  | 49                | 10                                    |                 |
| И 5 а       | <u>58</u> | Under voltage threshold       | % of | 50 to 90% of U In                                   | -                                                  | 58                | 70                                    |                 |
| USE         | <u>58</u> | Under voltage time delay      | s    | / to / 🛮                                            | -                                                  | 59                | 5                                     |                 |
| Voltage*    |           | Voltage                       | V    | Line voltage, volts                                 |                                                    | 260               |                                       |                 |
| L           |           | L                             | 1    |                                                     |                                                    | 1                 | 1                                     | 1               |

(1) Modbus code = Soft starter message example :  $_{a}FF$  on the soft starter will be equivalent to "0" with Modbus protocol (remote command)

<sup>\*:</sup> parameter visible only with Modbus

### ATS22•••Q or ATS22•••S6: 230 V, 2-wire control, freewheel stop

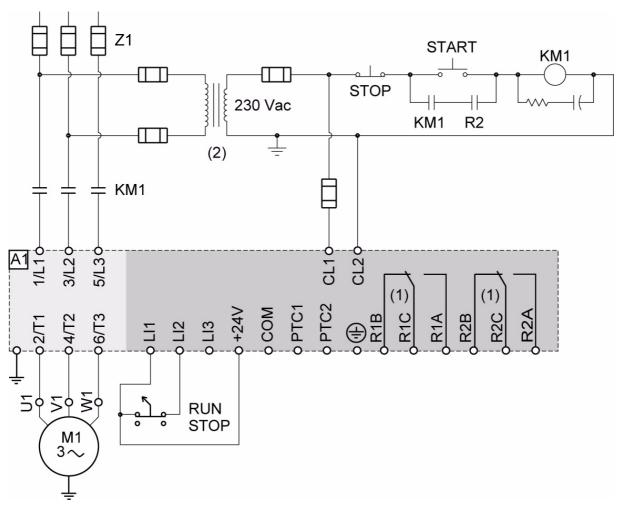

(1) Check the operating limits of the contact, for example when connecting to high rating contactors. See "Electrical characteristics" page <u>35</u>. (2) Insert a voltage transformer if the power voltage is higher than the Altistart 22 acceptable value. Characteristics: min 100 VA page <u>13</u>.

#### 2-wire control setting

In the menu Advanced I/O [] P, set the following parameters:

| Parameter | Value | Description                          |
|-----------|-------|--------------------------------------|
| L 12      | гИп   | Logic Input 2 is set to Run          |
| r 2       | Er IP | Trip relay is de-energized upon trip |

### ATS22 •• • S6U: 110V, 2-wire control, freewheel stop

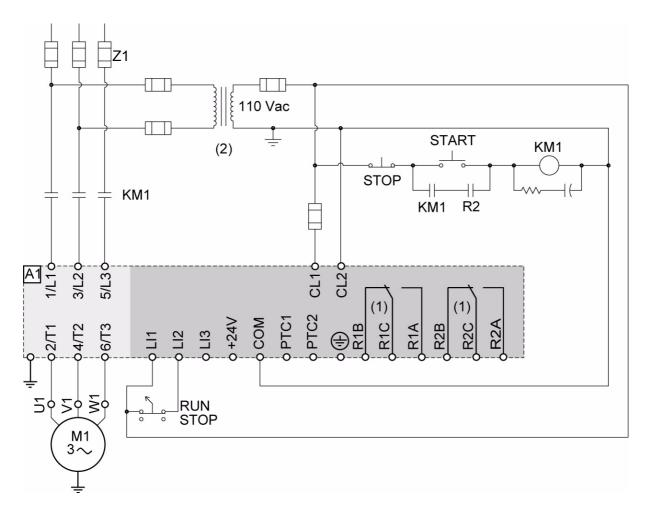

(1) Check the operating limits of the contact, for example when connecting to high rating contactors. See "Electrical characteristics" page <u>36</u>. (2) Insert a voltage transformer if the power voltage is higher than the Altistart 22 acceptable value. Characteristics: min 100 VA page <u>13</u>.

#### 2-wire control setting

| Parameter | Value | Description                        |
|-----------|-------|------------------------------------|
| LIZ       | гИп   | Logic Input 2 is set to Run        |
| r 2       | Er IP | Trip relay is denergized upon trip |

# Annex 2: Short-circuit rating and branch circuit protection

### Recommended fuse ratings for UL and CSA requirements

#### Components for use together in accordance with standard UL508

Soft starter 208/600 V- 60 Hz (+10% -15%) - Standard rating.

| ATS22<br>Stand-alone<br>product | Max. short circuit current rating (SCCR) X | Branch circuit protection Z1 (1) | Rating Z2 |
|---------------------------------|--------------------------------------------|----------------------------------|-----------|
|                                 | kA                                         |                                  | Α         |
| ATS22D17●●●                     |                                            | AJT40                            | 40        |
| ATS22D32●●●                     | 5                                          | AJT70                            | 70        |
| ATS22D47●●●                     |                                            | AJT100                           | 100       |
| ATS22D62•●●                     |                                            | AJT125                           | 125       |
| ATS22D75●●●                     |                                            | AJT175                           | 175       |
| ATS22D88●●●                     | 10                                         | AJT200                           | 200       |
| ATS22C11●●●                     | 7 10                                       | AJT250                           | 250       |
| ATS22C14•••                     |                                            | AJT300                           | 300       |
| ATS22C17●●●                     |                                            | AJT400                           | 400       |
| ATS22C21●●●                     |                                            | AJT500                           | 500       |
| ATS22C25●●●                     |                                            | AJT600                           | 600       |
| ATS22C32•••                     | 18                                         | 2 x AJT350                       | 2 x 350   |
| ATS22C41●●●                     |                                            | 2 x AJT400                       | 2 x 400   |
| ATS22C48●●●                     |                                            | 2 x AJT500                       | 2 x 500   |
| ATS22C59●●●                     | 30                                         | 2 x AJT600                       | 2 x 600   |

Suitable For Use On A Circuit Capable Of Delivering Not More Than \_\_\_X\_\_\_ rms Symmetrical Amperes, 575 Volts Maximum, When Protected by \_\_Z 1\_\_\_ with a Maximum rating of \_\_Z 2\_\_\_.

(1) Ferraz Shawmut manufacturer.

### **Enclosed products**

| ATS22<br>Enclosed<br>product | Max. short circuit current rating (SCCR) X | Branch circuit protection Z1 | Rating<br>Z2 | Minimum enclosure volume |                   |
|------------------------------|--------------------------------------------|------------------------------|--------------|--------------------------|-------------------|
|                              | kA                                         |                              | Α            | cm <sup>3</sup>          | inch <sup>3</sup> |
| ATS22D17S6(U)                | 100                                        | Class J<br>time delay        | 30           | 40                       | 2406              |
| ATS22D32S6(U)                |                                            |                              | 60           | 40                       | 2406              |
| ATS22D47S6(U)                |                                            |                              | 90           | 40                       | 2406              |
| ATS22D62S6(U)                |                                            |                              | 110          | 52                       | 3149              |
| ATS22D75S6(U)                |                                            |                              | 150          | 52                       | 3149              |
| ATS22D88S6(U)                |                                            |                              | 175          | 52                       | 3149              |
| ATS22C11S6(U)                |                                            |                              | 200          | 125                      | 7630              |
| ATS22C14S6(U)                |                                            |                              | 250          | 125                      | 7630              |
| ATS22C17S6(U)                |                                            |                              | 300          | 125                      | 7630              |
| ATS22C21S6(U)                |                                            |                              | 400          | 130                      | 7892              |
| ATS22C25S6(U)                |                                            |                              | 450          | 130                      | 7892              |
| ATS22C32S6(U)                |                                            |                              | 600          | 130                      | 7892              |
| ATS22C41S6(U)                |                                            |                              | 600          | 130                      | 7892              |
| ATS22C48S6(U)                |                                            | Class L<br>time delay        | 800          | 195                      | 11869             |
| ATS22C59S6(U)                |                                            |                              | 800          | 195                      | 11869             |

Suitable For Use On A Circuit Capable Of Delivering Not More Than \_\_\_X\_\_\_ rms Symmetrical Amperes, 575 Volts Maximum, When Protected by \_\_Z 1\_\_\_ with a Maximum rating of \_Z 2\_\_.